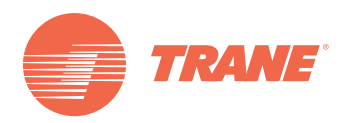

# **Integration Manual**

# **Trane Communicating Thermostats (BACnet)**

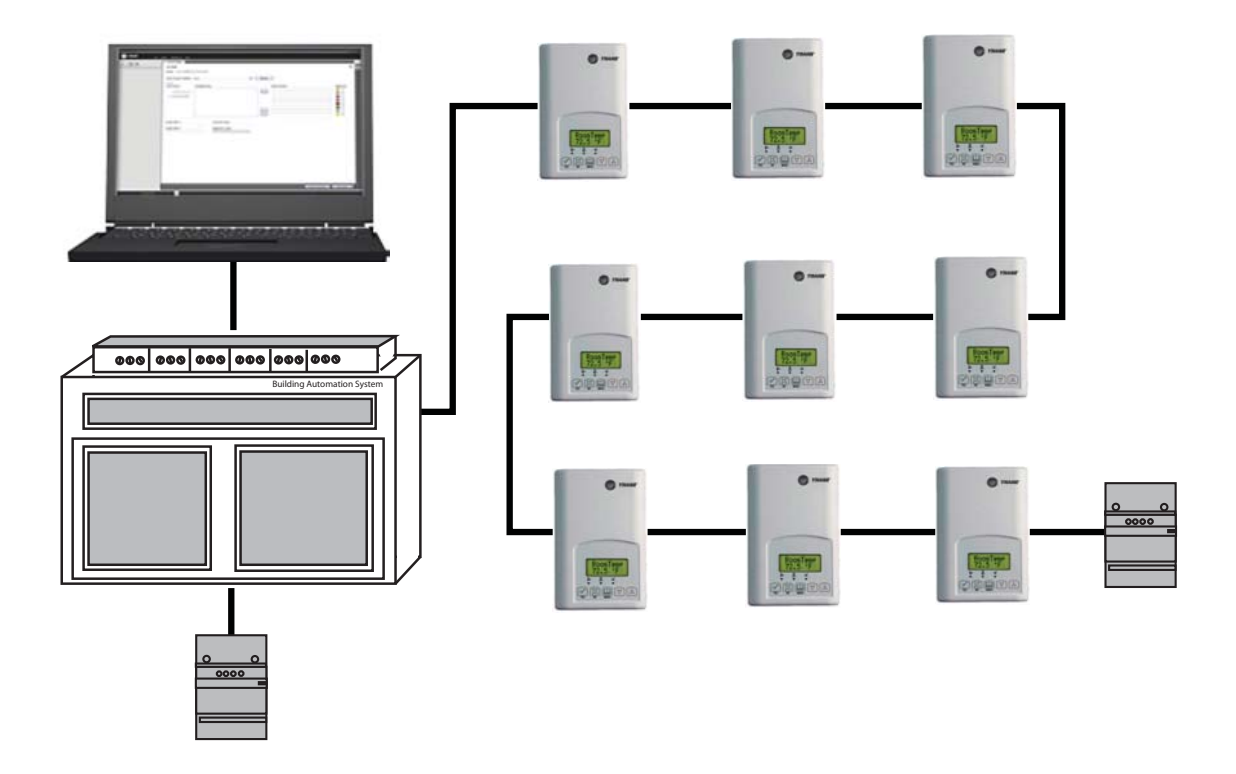

### **ASAFETY WARNING**

**Only qualified personnel should install and service the equipment. The installation, starting up, and servicing of heating, ventilating, and air-conditioning equipment can be hazardous and requires specific knowledge and training. Improperly installed, adjusted or altered equipment by an unqualified person could result in death or serious injury. When working on the equipment, observe all precautions in the literature and on the tags, stickers, and labels that are attached to the equipment.**

# August 2011 **BAS-SVP10A-EN**

### **Copyright**

© 2011 Trane All rights reserved

This document and the information in it are the property of Trane and may not be used or reproduced in whole or in part, without the written permission of Trane. Trane reserves the right to revise this publication at any time and to make changes to its content without obligation to notify any person of such revision or change.

### **Trademarks**

Trane and its logo are trademarks of Trane in the United States and other countries. All trademarks referenced in this document are the trademarks of their respective owners.

### **Warnings, Cautions, and Notices**

Warnings, cautions, and notices are provided in appropriate places throughout this document:

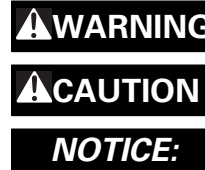

**WARNING** Indicates a potentially hazardous situation which, if not avoided, could result in death or serious injury.

**CAUTION** Indicates a potentially hazardous situation which, if not avoided, could result in minor or moderate injury. It could also be used to alert against unsafe practices.

**NOTICE:** Indicates a situation that could result in equipment or property-damage only accidents.

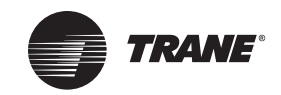

# **Table of Contents**

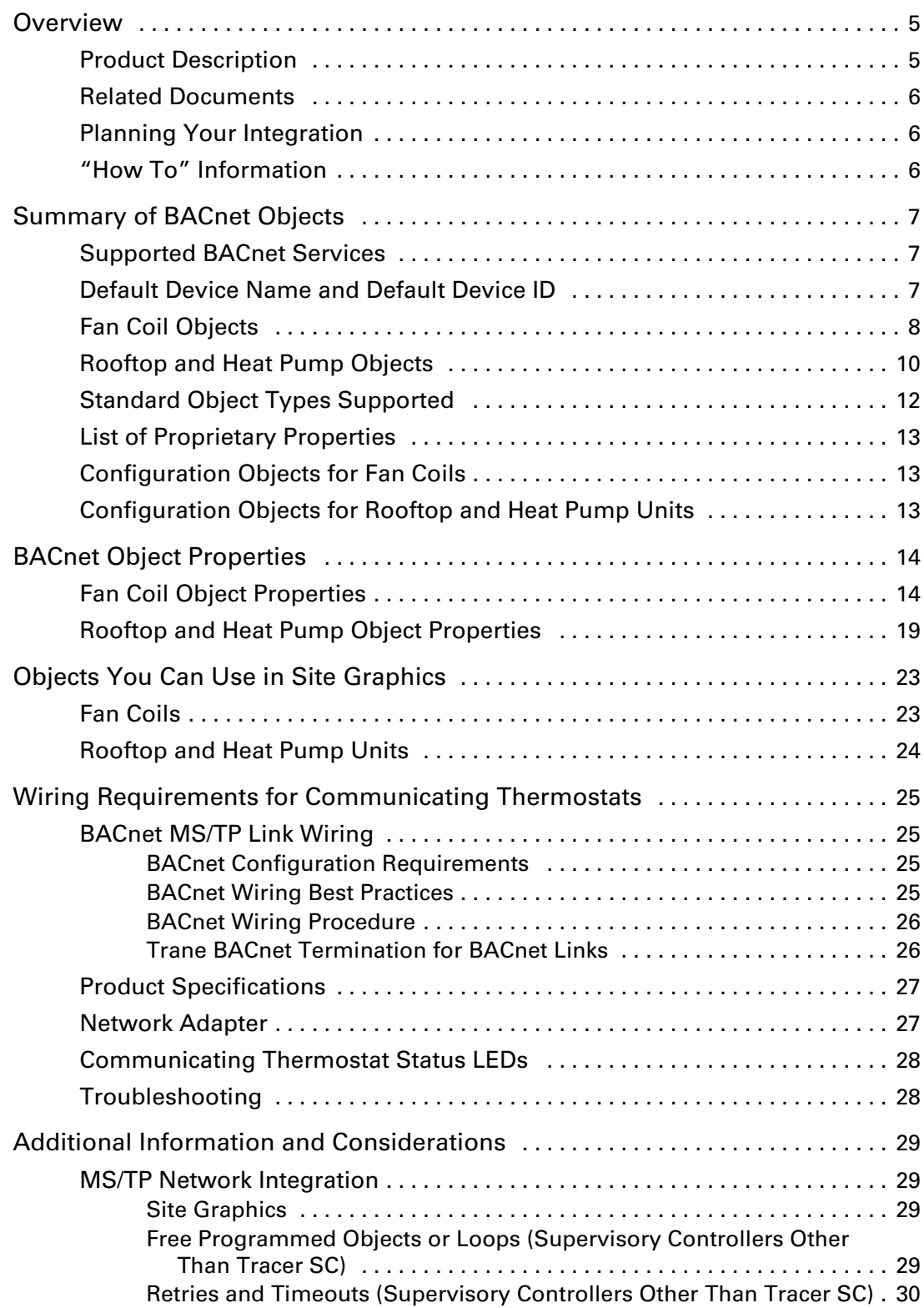

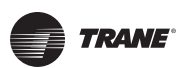

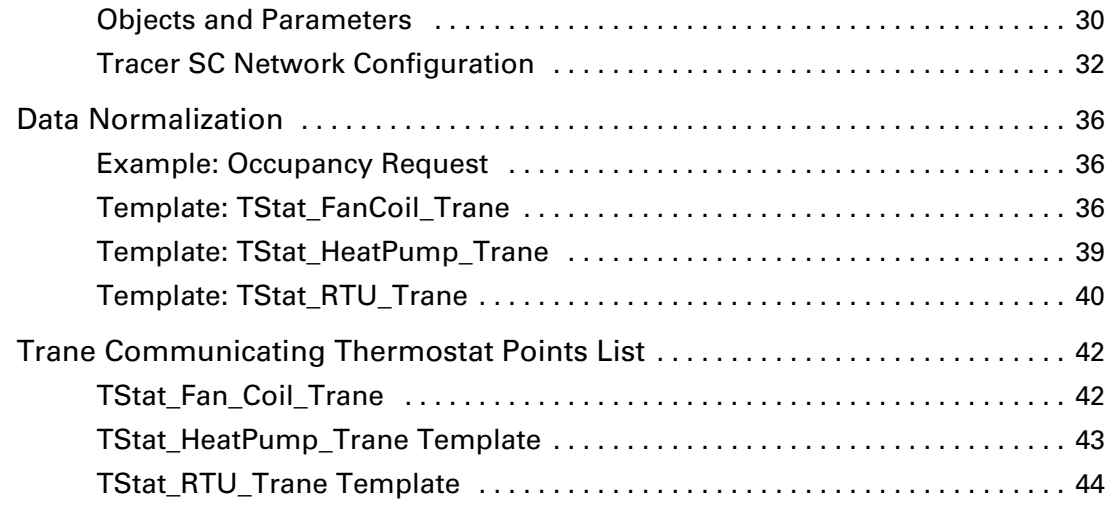

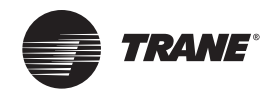

# <span id="page-4-0"></span>**Overview**

This document is written to guide you through integration of the Trane Communicating Thermostats into an MS/TP network using the BACnet protocol and managed by a Tracer SC.

### <span id="page-4-1"></span>**Product Description**

The Trane Communicating Thermostats are available for heat pump, rooftop, and fan coil applications.

• X13511541010 and -2010 (Heat Pump and Rooftop)

These Trane Communicating Thermostats are BACnet MS/TP devices specifically designed for single stage and multi-stage control of heating/cooling equipment such as rooftop and selfcontained units. The products feature an intuitive, menu-driven, back-lit LCD display, which walks users through the programming steps, making the process extremely simple.

• X13511543010 (Fan Coil)

This Trane Communicating thermostat is specifically designed for fan coil control. The product features a backlit LCD display with dedicated function menu buttons for simple operation. Three additional inputs are also provided for monitoring and / or various advanced functions. All models feature configurable System and Fan button functions to meet a variety of applications.

Accurate temperature control is achieved due to the product's PI proportional control algorithm, which virtually eliminates temperature offset associated with traditional, differential-based thermostats.

The Communicating Thermostats contain an SPST auxiliary switch that can be used to control lighting or auxiliary reheat. Three additional inputs are also provided for monitoring and / or various advanced functions.

The thermostats are also compatible with the occupancy sensor cover accessories. Thermostats equipped with an occupancy sensor cover provide advanced active occupancy logic, which will automatically switch occupancy levels from Occupied to Unoccupied as required by local activity being present or not. This advanced occupancy functionality provides advantageous energy savings during occupied hours without sacrificing occupant comfort.

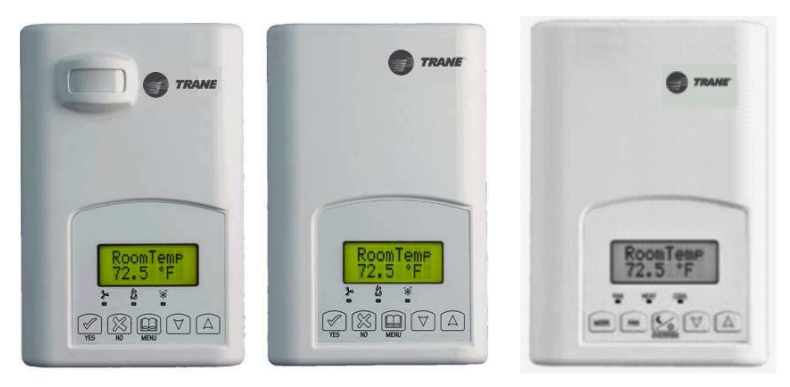

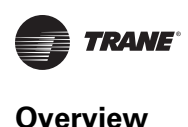

### <span id="page-5-3"></span><span id="page-5-0"></span>**Related Documents**

See the following documents for Communicating Thermostat installation and configuration information.

- *Trane Communicating Thermostats for Heat Pump Control User Guide* (BAS-SVU10x-EN)
- *Trane Communicating Thermostats for Rooftop Control User Guide* (BAS-SVU11x-EN)
- *Trane Communicating Thermostats for Fan Coil Control User Guide* (BAS-SVU12x-EN)

See the following documents for Tracer SC network integration information.

- *Tracer™ SC System Controller Installation and Setup* (BAS-SVX31*x*-EN)
- *Tracer™ BACnet™ Terminator Installation* (X39641151-01*x*)
- *Unit Controller Wiring Guide For the Tracer SC™ System Controller* (BAS-SVN03*x*-EN

Finally, see the following documents for information about equipment including fan coils, rooftop units, and heat pumps.

- *Communicating Thermostats for Rooftop and Heat Pump Control Product Data Sheet (BAS-PRC064-EN)*
- *Communicating Thermostats for Fan Coil Control Product Data Sheet (BAS-PRC065-EN)*

All these documents are available from your Trane distributor.

### <span id="page-5-1"></span>**Planning Your Integration**

Study the following information presented in the chapters of this guide as you plan the work:

- Communicating Thermostat BACnet objects (points) and their properties (ranges, values, and enumeration sets for points). (See ["Summary of BACnet Objects," p.](#page-6-0) 7. and ["BACnet Object](#page-13-0) [Properties," p.](#page-13-0) 14.)
- Tips and considerations presented in ["Additional Information and Considerations," p.](#page-28-4) 29. If your network is managed by a Tracer SC, pay special attention to ["Tracer SC Network](#page-31-1) [Configuration," p.](#page-31-1) 32.
- Wiring instructions in ["Wiring Requirements for Communicating Thermostats," p.](#page-24-0) 25.
- Available Graphical User Interface (GUI) objects that you can use in graphics presented in ["Objects You Can Use in Site Graphics," p.](#page-22-0) 23.

## <span id="page-5-2"></span>**"How To" Information**

The following "how to" questions are described or clarified either in this manual or in other documents cited in this table.

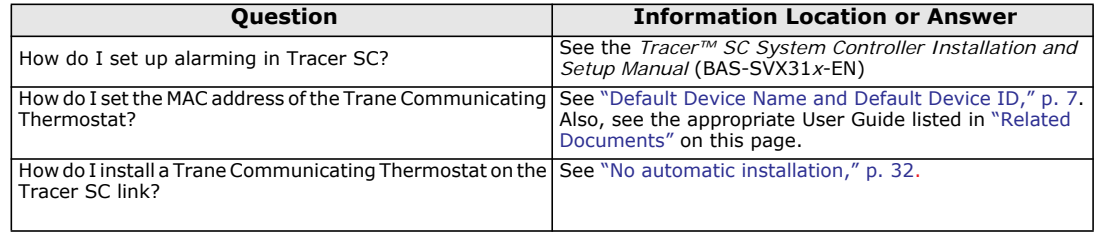

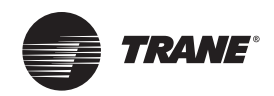

# <span id="page-6-0"></span>**Summary of BACnet Objects**

The Building Automation and Control Network (BACnet and ANSI/ASHRAE Standard 135-2004) protocol is a standard that allows building automation systems or components from different manufacturers to share information and control functions. BACnet provides building owners the capability to connect various types of building control systems or subsystems together for many uses. In addition, multiple vendors can use this protocol to share information for monitoring and supervisory control between systems and devices in a multi-vendor interconnected system.

The BACnet protocol identifies standard objects (data points) called BACnet objects. Each object has a defined list of properties that provide information about that object. BACnet also defines a number of standard application services that are used to access data and manipulate these objects and provides a client/server communication between devices.

### <span id="page-6-1"></span>**Supported BACnet Services**

The BACnet communicating thermostat meets all requirements for designation as an Application Specific Controller (B-ASC). The BACnet thermostat series supports the following BACnet Interoperability Building Blocks (BIBBs).

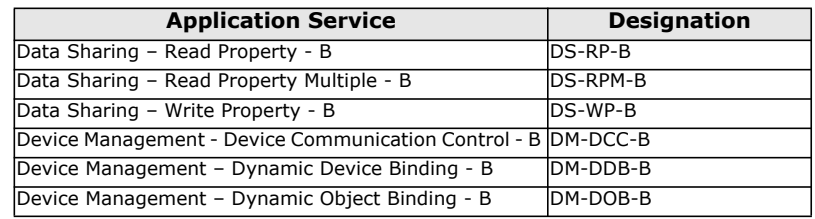

#### **Table 1. BACnet Interoperability Building Blocks**

#### *Notes:*

- *The thermostat does not support seqmented requests or responses.*
- *•* Models X13511541010 and -2010—*Time synchronization can be made through a network even if the thermostat does not support the full date. Therefore, the device cannot claim conformance to the DeviceManagement – TimeSynchronization - B (DM-TS-B) service. The device object does not have the Local\_Time or Local\_Date properties.*

### <span id="page-6-2"></span>**Default Device Name and Default Device ID**

The Default Device Name is set to: TStat\_*EquipType*\_Trane\_*MAC* where: *EquipType* is FanCoil, RTU, or HeatPump and *MAC* is the current MAC address of the device.

- The Device Name is changed if you change the device MAC address.
- The Device Name and Device ID properties are writable in the Device object. Both properties can be changed from any BACnet network management tool as long as the tool itself can write to these properties.

### **(X13511543010) Fan Coil Models**

- Default Device ID is set to: 7300*MAC* where *MAC* is the current MAC address of the device that you set from the Installer Configuration Parameter menu on the Trane Communicating Thermostat.
- The Device ID changes if the device's MAC address is changed. For example, when a fan coil communicating thermostat with a MAC address of 41 is connected to a network, its default Device Name will be TStat\_FanCoil\_Trane\_41 and its default Device ID will be 730041.

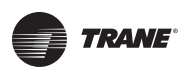

### **(X13511541010 and -2010) Rooftop and Heat Pump Models**

- Default Device ID is set to: 7600MAC where *MAC* is the current MAC address of the device.
- The device ID and the Device Name change if you change the device's MAC address. For example, when a heat pump communicating thermostat with a MAC address of 63 is connected to a network, its default Device Name will be TStat\_HeatPump\_Trane\_63 and its default Device ID will be 760063.

# <span id="page-7-0"></span>**Fan Coil Objects**

| <b>Object Name</b>           | <b>Type and Instance</b> | <b>Object Property</b> |
|------------------------------|--------------------------|------------------------|
| Room Temperature             | AV <sub>7</sub>          | Present_Value (R,W)    |
| Room Temp Override           | BV <sub>8</sub>          | Present_Value (R,W)    |
| Outdoor Temperature          | AV 9                     | Present_Value (R,W)    |
| <b>Supply Temperature</b>    | AI 12                    | Present_Value (R)      |
| <b>AUX Command</b>           | <b>BV 14</b>             | Present_Value (R,W)    |
| Sequence of Operation        | <b>MV 15</b>             | Present_Value (R,W)    |
| System Mode                  | MV 16                    | Present_Value (R,W)    |
| Fan Mode                     | MV 17                    | Present_Value (R,W)    |
| Occupancy Command            | <b>MV 18</b>             | Present_Value (R,W)    |
| Keypad Lockout               | MV 19                    | Present_Value (R,W)    |
|                              |                          |                        |
| <b>Control Output</b>        | <b>GRP 20</b>            | Present_Value (R)      |
| PI Heating Demand            | AV 21                    | Present_Value (R)      |
| PI Cooling Demand            | AV 22                    | Present_Value (R)      |
|                              |                          |                        |
| <b>Controller Status</b>     | <b>GRP 24</b>            | Present_Value (R)      |
| <b>AUX Status</b>            | <b>BI 25</b>             | Present_Value (R)      |
| <b>Heating Valve Status</b>  | MV 26                    | Present_Value (R)      |
| Cooling Valve Status         | <b>MV 27</b>             | Present_Value (R)      |
| Fan Status                   | <b>MV 28</b>             | Present_Value (R)      |
| BI 1 Status                  | <b>BI 29</b>             | Present_Value (R)      |
| <b>BI 2 Status</b>           | <b>BI 30</b>             | Present_Value (R)      |
| UI 3 Status                  | <b>BI31</b>              | Present_Value (R)      |
| Local Motion                 | <b>BI32</b>              | Present_Value (R)      |
| <b>Effective Occupancy</b>   | <b>MV 33</b>             | Present_Value (R)      |
|                              |                          |                        |
| <b>Controller Alarms</b>     | <b>GRP 34</b>            | Present_Value (R)      |
| Window Alarm                 | <b>BI 35</b>             | Present_Value (R)      |
| Filter Alarm                 | <b>BI 36</b>             | Present_Value (R)      |
| Service Alarm                | <b>BI 37</b>             | Present_Value (R)      |
|                              |                          |                        |
| <b>Temperature Setpoints</b> | <b>GRP 38</b>            | Present_Value (R)      |
| Occupied Heat Setpoint       | AV 39                    | Present_Value (R,W)    |
| Occupied Cool Setpoint       | AV 40                    | Present_Value (R,W)    |
| Stand-by Heat Setpoint       | AV 41                    | Present_Value (R,W)    |
| Stand-by Cool Setpoint       | AV 42                    | Present_Value (R,W)    |

<span id="page-7-1"></span>**Table 2. Objects table for fan coils (X13511543010)**

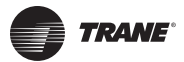

### **Summary of BACnet Objects**

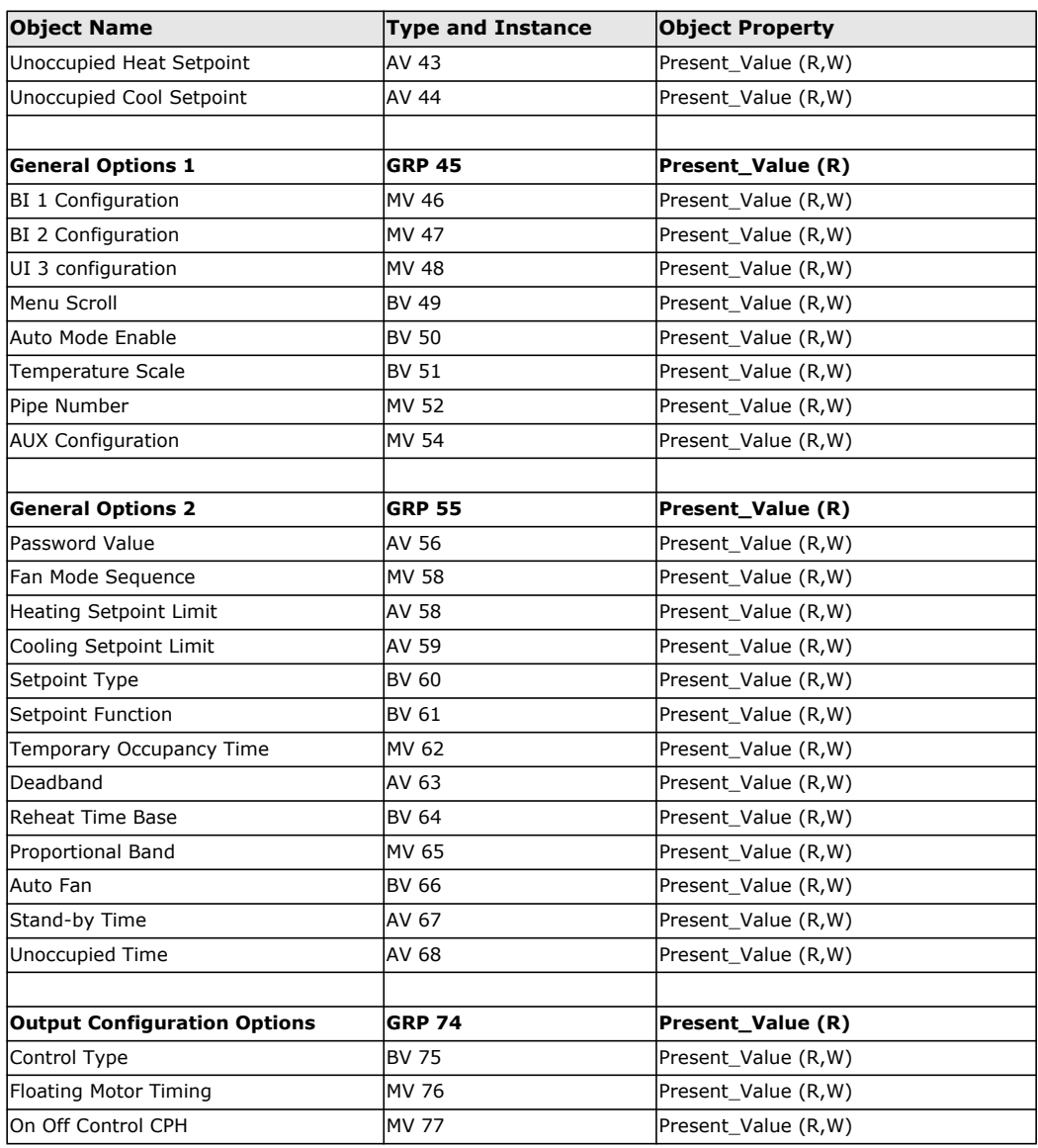

### **Table 2. Objects table for fan coils (X13511543010) (continued)**

# <span id="page-9-0"></span>**Rooftop and Heat Pump Objects**

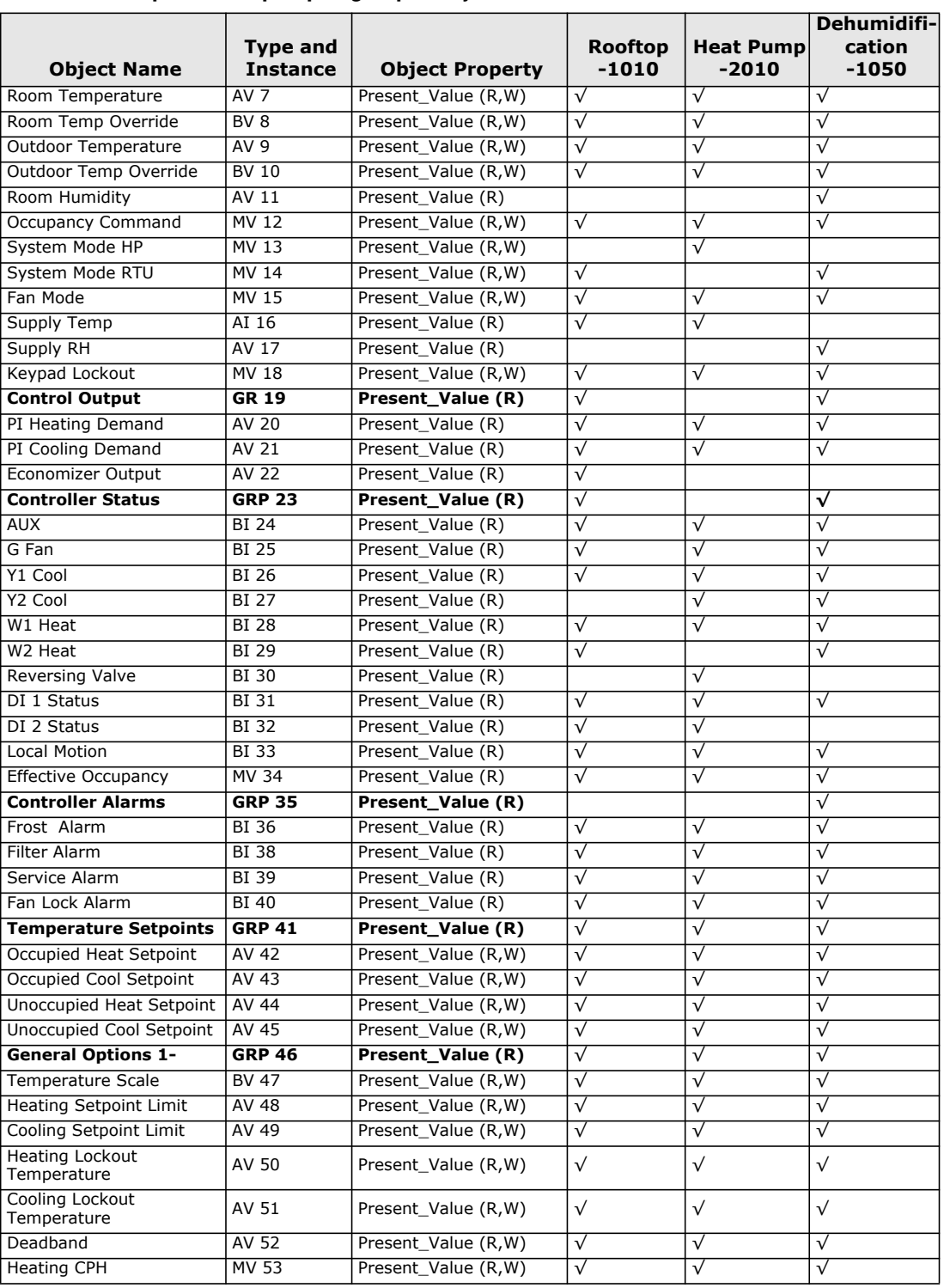

**Table 3. Rooftop and heat pump ungrouped objects**

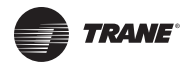

## **Summary of BACnet Objects**

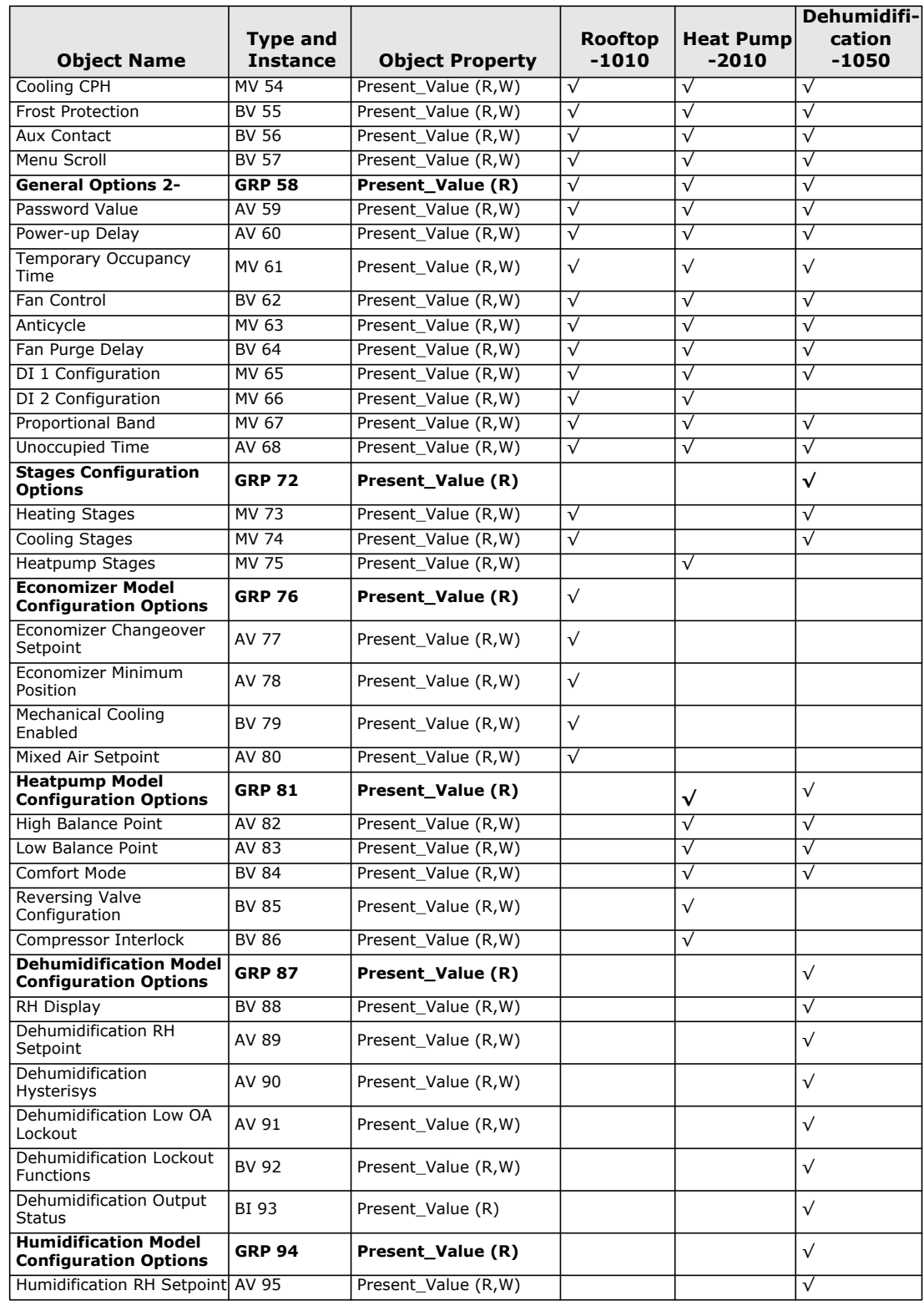

### **Table 3. Rooftop and heat pump ungrouped objects**

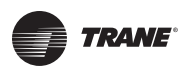

### **Summary of BACnet Objects**

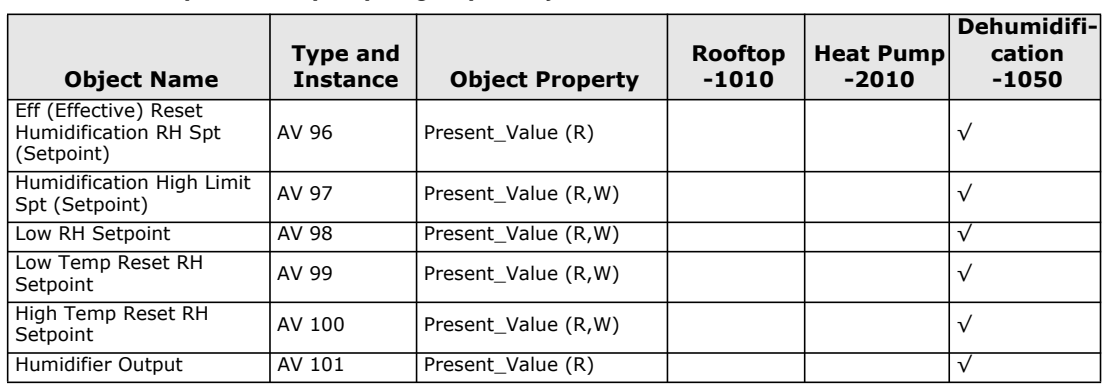

#### **Table 3. Rooftop and heat pump ungrouped objects**

## <span id="page-11-0"></span>**Standard Object Types Supported**

#### **Table 4. Standard object types supported**

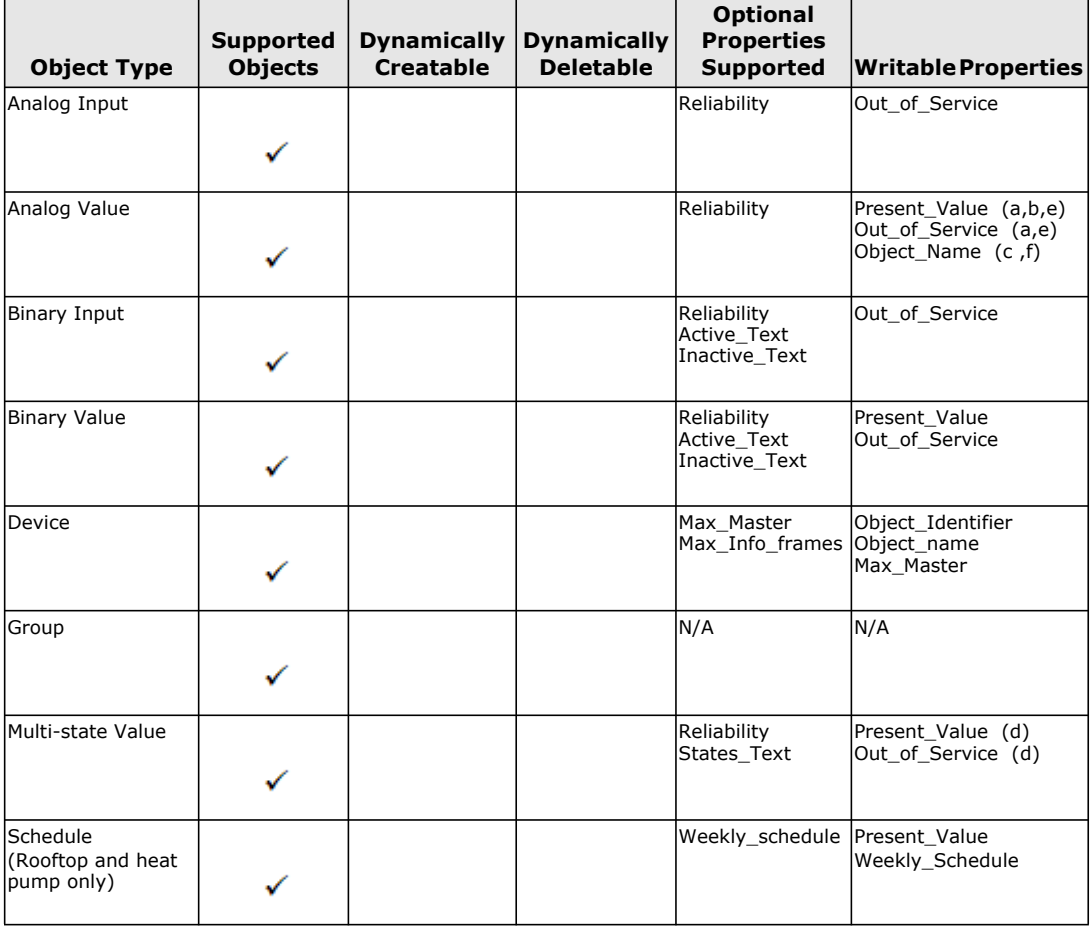

**Footnotes for fan coils:**

a : Present\_Value and Out\_of\_Service properties are writable for every AV objects except PI Heating Demand (AV21) and<br>PI Cooling Demand (AV22).<br>b : Present\_Value property for Room Temperature (AV7) and Room Humidity (AV10)

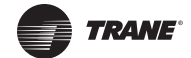

- 
- c : Object\_Name property is writable only for Room Temperature (AV7).<br>d : Present\_Value and Out\_of\_Service properties are writable for every MV objects except Heating Valve Status (MV26), Cooling<br>Valve Status (MV27), Fan S

#### **Footnotes for rooftop units and heat pumps**

e: The following AV's are defined as read only. When Out\_of\_Service properties is set to true, the Present\_Value, if written, is not derived to the application level of the thermostat.

- Room Humidity (AV11)
- PI Heating Demand (AV20) PI Cooling Demand (AV21)
- Economizer Output (AV22)
- Eff Reset Humidification RH Spt (AV96)
- Humidifier Output (AV101)
- f: Object\_Name property is writable for 1 object only: Room\_Temperature (AV7).

## <span id="page-12-0"></span>**List of Proprietary Properties**

### **Table 5. Proprietary Properties**

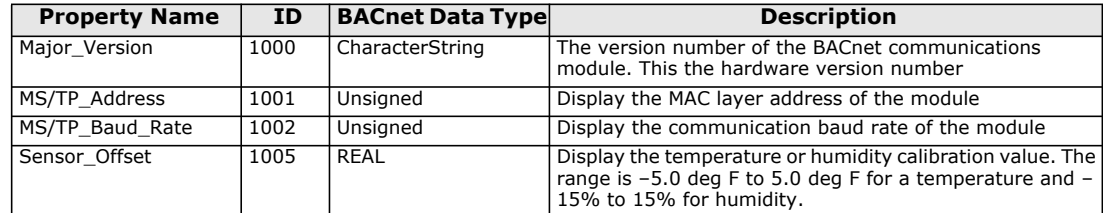

## <span id="page-12-1"></span>**Configuration Objects for Fan Coils**

The following objects and group objects listed in [Table 2, p. 8](#page-7-1) should be typically used for configuration purposes:

- General Options 1 Group GRP 45 and its complete list of objects
- General Options 2 Group GRP 55 and its complete list of objects
- Output Configuration Options Group GRP 74 and its complete list of objects

## <span id="page-12-2"></span>**Configuration Objects for Rooftop and Heat Pump Units**

The following objects and group objects listed in [Table 2, p. 8](#page-7-1) should be typically used for configuration purposes:

- General Options 1 Group GRP 46 and its complete list of objects
- General Options 2 Group GRP 58 and its complete list of objects
- Programmable Model Configuration Options Group GRP 69 and its complete list of objects
- Stages Configuration Options Group GRP 72 and its complete list of objects;
- Economizer Model Configuration Option Group GRP 76 and its complete list of objects;
- Heatpump Model Configuration Option Group GRP 81 and its complete list of objects;
- Dehumidification Model Configuration Option Group GRP 87 and its complete list of objects;
- Humidification Model Configuration Option Group GRP 94 and its complete list of objects;

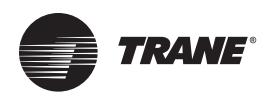

# <span id="page-13-0"></span>**BACnet Object Properties**

This section lists ranges, enumerations, and values for the set of Communicating Thermostat objects.

# <span id="page-13-1"></span>**Fan Coil Object Properties**

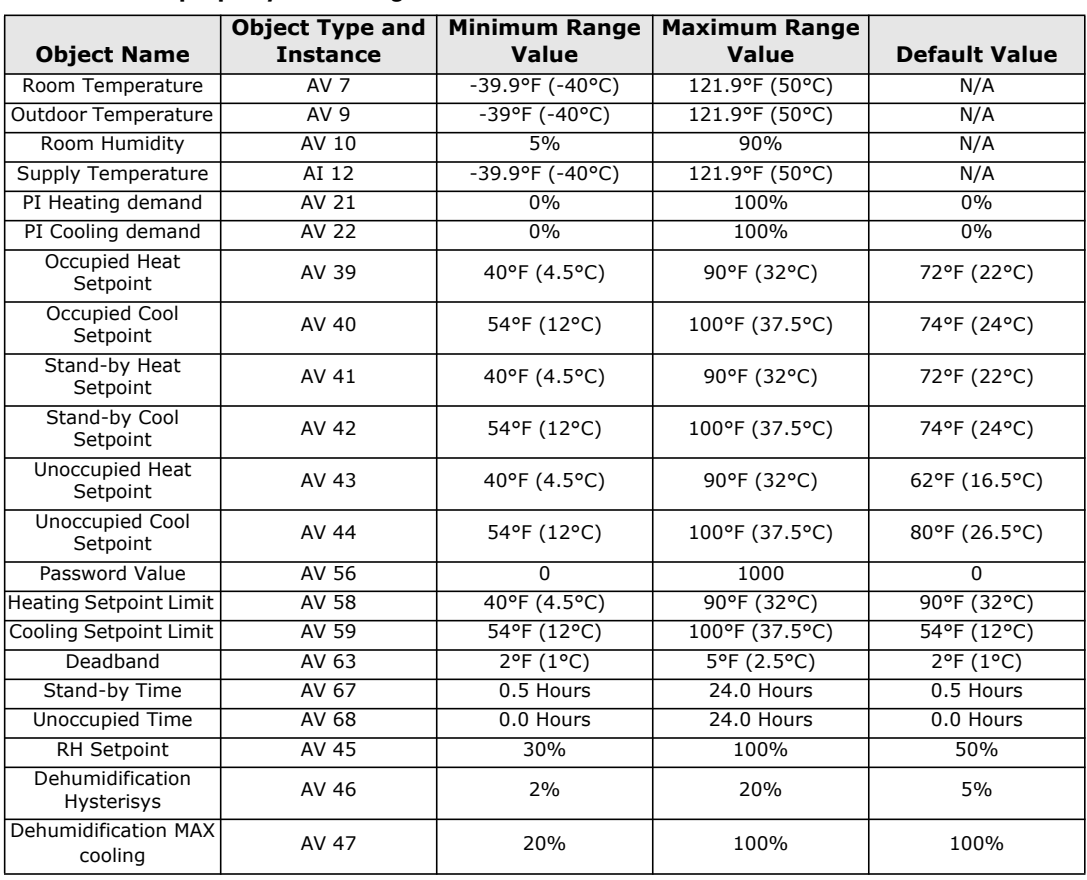

#### **Table 6. List of property value range restrictions**

**Table 7. List of property enumeration sets for BV objects and BI objects**

|                             | <b>Object Type and</b> |                      |                    |               |
|-----------------------------|------------------------|----------------------|--------------------|---------------|
| <b>Object Name</b>          | instance               | <b>Inactive_Text</b> | <b>Active Text</b> | Default value |
| Room Temp Override          | BV <sub>8</sub>        | Normal               | Override           | Normal        |
| Room Humidity<br>Override   | <b>BV 11</b>           | Normal               | Override           | Normal        |
| Dehumidification<br>Lockout | <b>BV 13</b>           | Disabled             | Enabled            | Enabled       |
| <b>AUX Command</b>          | <b>BV 14</b>           | Off                  | On                 | Off           |
| Dehumidification<br>Status  | <b>BI 23</b>           | Off                  | On                 | Off           |
| Aux Status                  | <b>BI 25</b>           | Off                  | On                 | Off           |
| <b>BI 1 Status</b>          | <b>BI 29</b>           | Deactivated          | Activated          | Deactivated   |
| <b>BI 2 Status</b>          | <b>BI 30</b>           | Deactivated          | Activated          | Deactivated   |
| UI 3 Status $(*)$           | <b>BI31</b>            | Deactivated          | Activated          | Deactivated   |
| <b>Local Motion</b>         | <b>BI32</b>            | No Motion            | Motion             | No Motion     |
| Window Alarm                | <b>BI 35</b>           | Off                  | On                 | Off           |

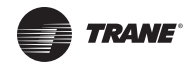

| <b>Object Name</b>       | <b>Object Type and</b><br>instance | <b>Inactive_Text</b> | <b>Active Text</b>          | Default value        |
|--------------------------|------------------------------------|----------------------|-----------------------------|----------------------|
| <b>Filter Alarm</b>      | BI 36                              | Off                  | On                          | Off                  |
| Service Alarm            | <b>BI 37</b>                       | Off                  | On                          | Off                  |
| Menu Scroll              | <b>BV 49</b>                       | No Scroll            | Scroll Active               | <b>Scroll Active</b> |
| Auto Mode Enable         | <b>BV 50</b>                       | Disabled             | Enabled                     | Enabled              |
| <b>Temperature Scale</b> | °F<br>°C<br><b>BV 51</b>           |                      |                             | ٥F                   |
| Setpoint Type            | <b>BV 60</b><br>Permanent          |                      | Temporary                   | Permanent            |
| Setpoint Function        | BV 61<br><b>Dual Setpoints</b>     |                      | <b>Attached Setpoints</b>   | Dual Setpoints       |
| Reheat Time Base         | BV 64                              | 15 minutes           | 10 seconds                  | 15 minutes           |
| BV 66<br>Auto Fan        |                                    | Auto Speed           | Auto Speed / Auto<br>Demand | Auto Speed           |
| RH Display               | BV 70<br>Disabled<br>Enabled       |                      |                             | <b>Disabled</b>      |
| Control Type             | <b>BV 75</b><br>On/Off<br>Floating |                      |                             | On/Off               |
| Direct/ Reverse Acting   | <b>BV 78</b>                       | Direct Acting        | Reverse Acting              | Direst Acting        |

**Table 7. List of property enumeration sets for BV objects and BI objects (continued)**

\* This object will be linked to the value of the 'UI 3 Configuration' object. When the 'UI 3 Configuration' object value is 0, 3 or 4, the value will be set to 'Deactivated.'

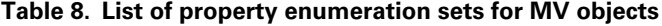

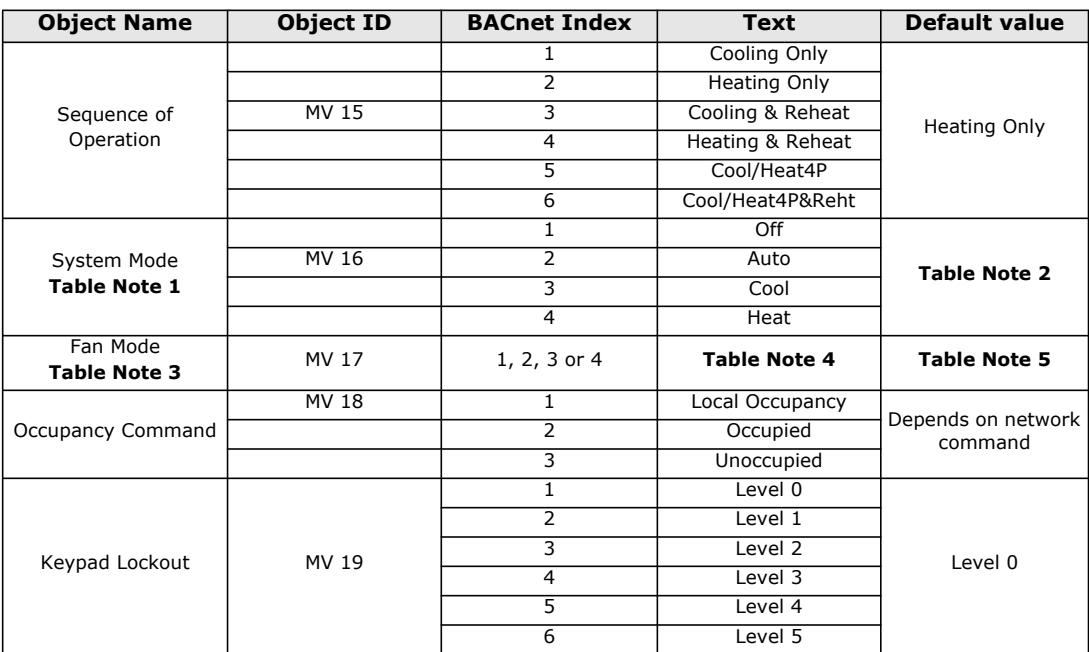

#### **Table Notes:**

1 Enumeration sets for MV16 depends on Sequence of Operation (MV15) value upon device discovery. If required enumeration<br>is not present, set MV15 to desired value and rediscover MV16 object. Available enumeration will now

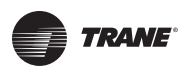

<span id="page-15-0"></span>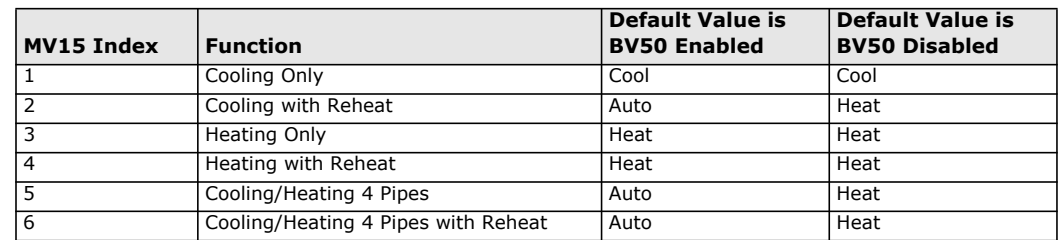

#### **Table 9. MV15 (Sequence of Operation) values for Note 2**

#### **Table Notes: (continued)**

- 3 Enumeration sets for MV17 depends on Fan Mode Sequence (MV58) value upon device discovery. If required enumeration is not present, set MV58 to desired value and rediscover MV17 object. Available enumeration will now reflect required
- configuration. 4, 5 Available state text and default value depends on Fan Mode Sequence (MV58) value upon device discovery.

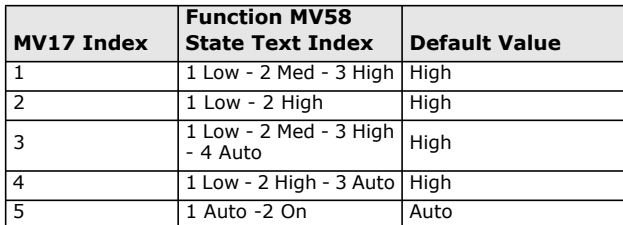

#### **Table 10. Additional MV values**

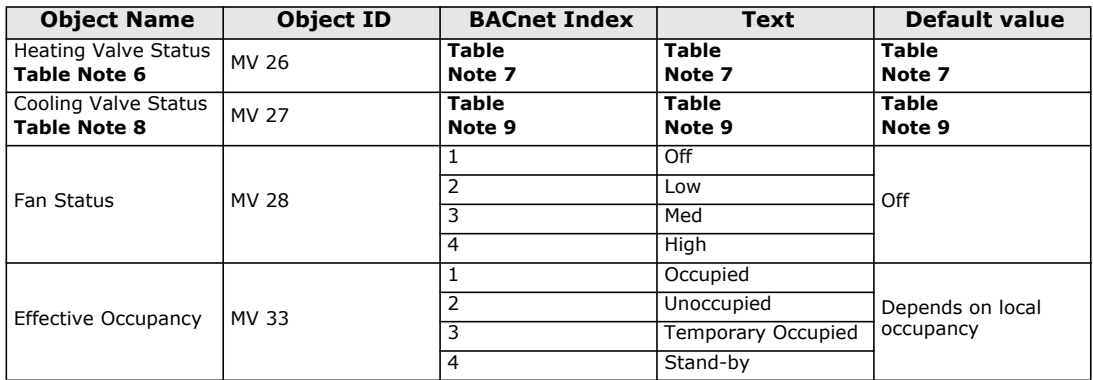

**Table Notes:**

6 Enumeration sets for MV26 depends on Control Type (BV75) value and Pipe Number (MV52) value upon device discovery. If required enumeration is not present, set BV75 and MV52 to desired value and rediscover MV26 object. Available enumeration will now reflect required configuration.

7 Available object name, state text and default value depends on Control Type (BV75) value and Pipe Number (MV52) upon device discovery as shown in [Table](#page-15-1) 11.

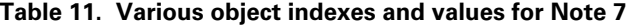

<span id="page-15-1"></span>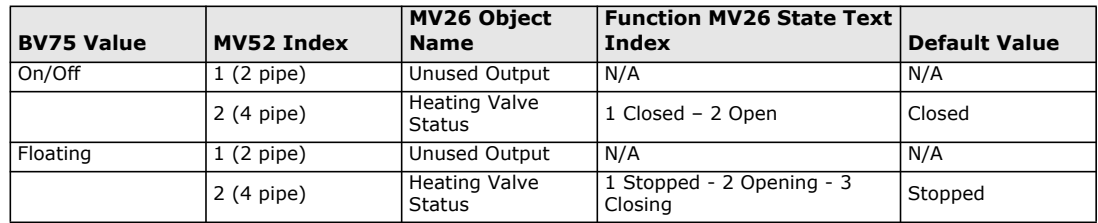

. Enumeration sets for MV27 depends on Control Type (BV75) value and Pipe Number (MV52) value upon device discovery<br>- If required enumeration is not present, set BV75 and MV52 to desired value and rediscover MV27 object. A

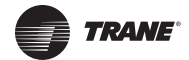

- 
- meration will now reflect required configuration. 9 Available object name, state text and default value depends on Control Type (BV75) value and Pipe Number (MV52) upon device discovery. (See [Table](#page-16-0) 12.)

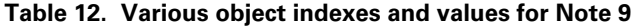

<span id="page-16-0"></span>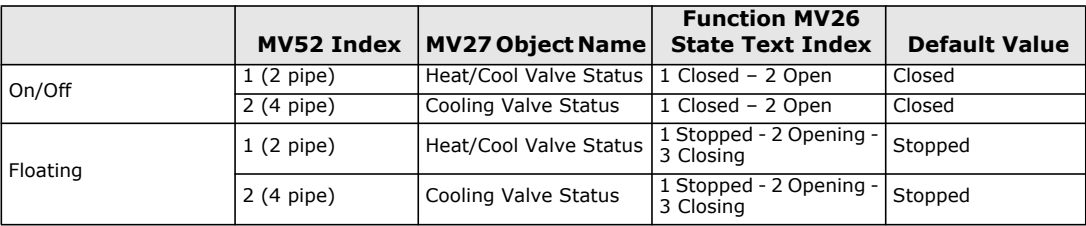

### **Table 13. Additional MV Values**

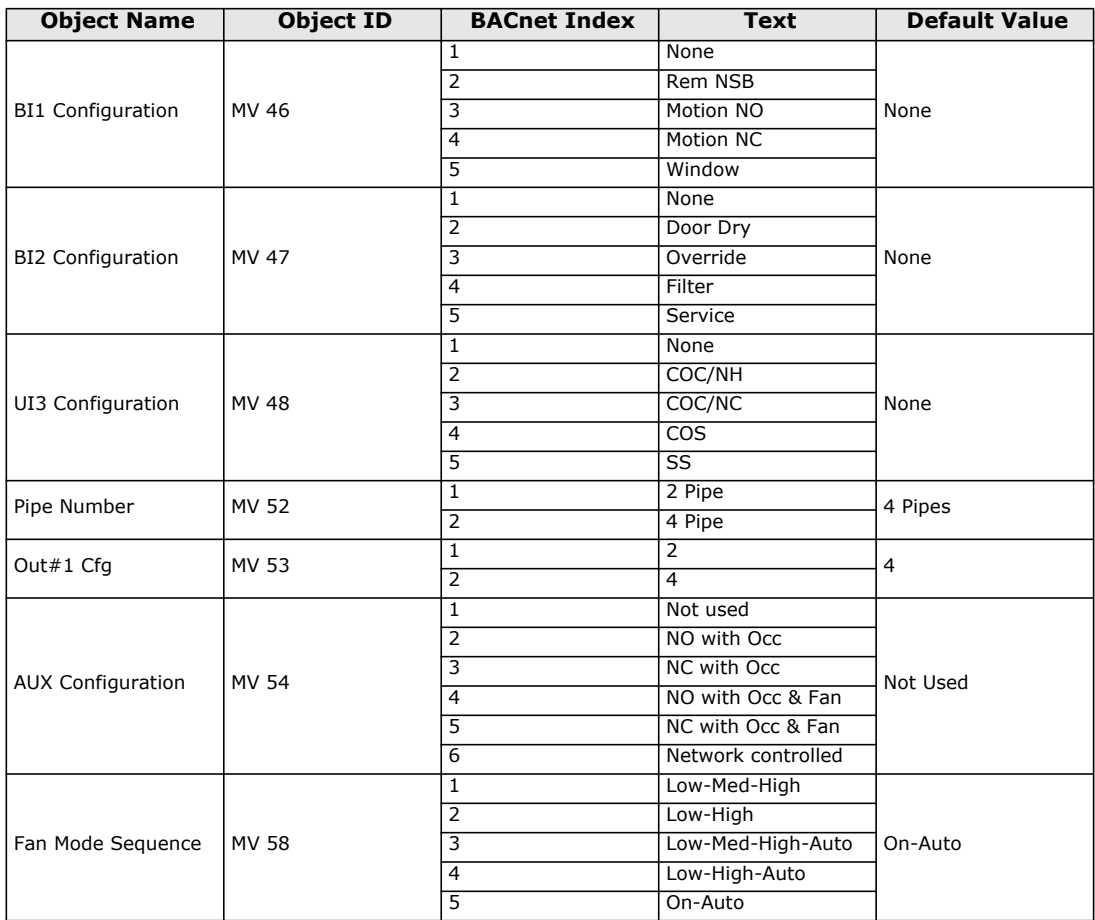

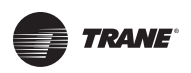

## **BACnet Object Properties**

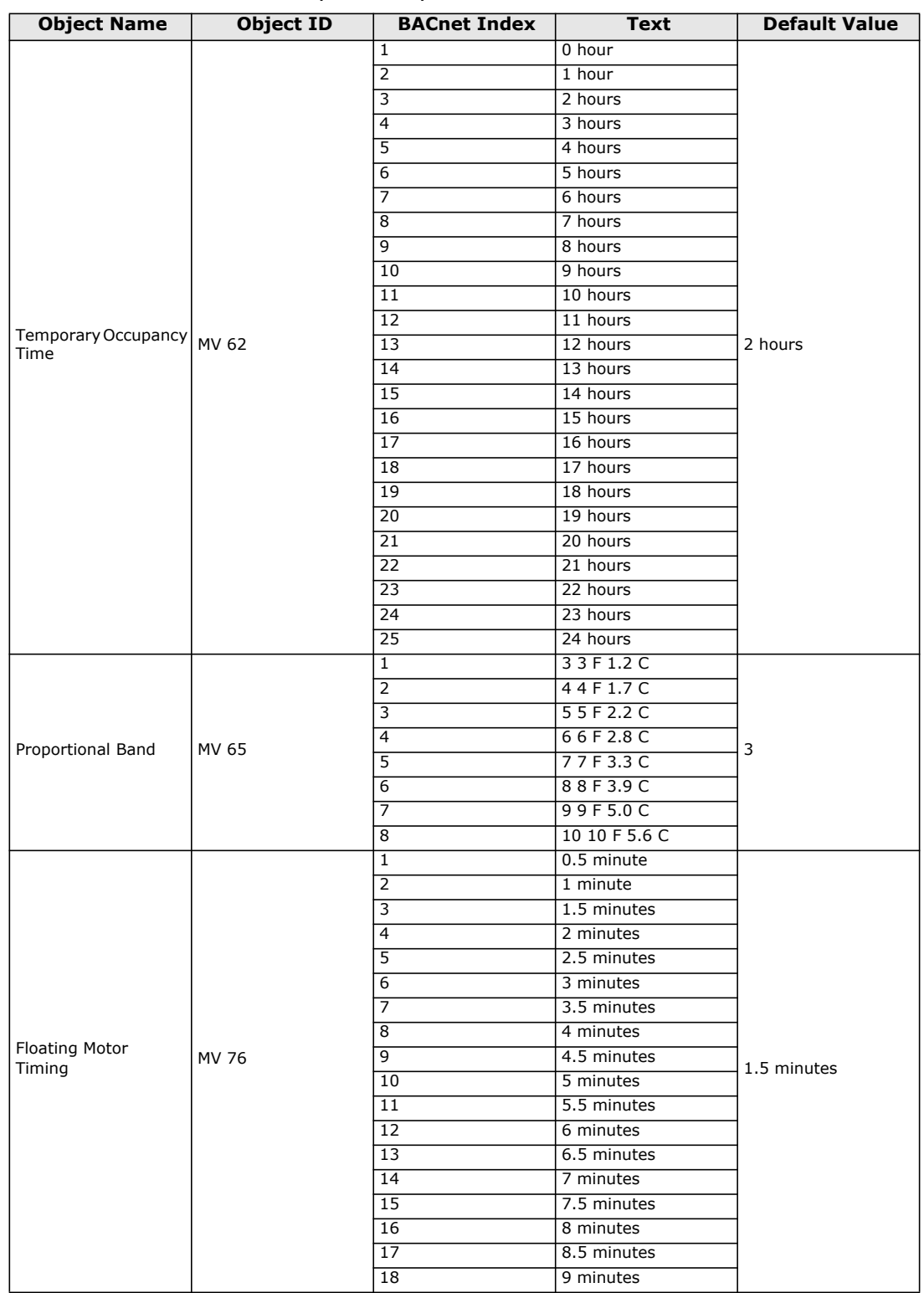

### **Table 13. Additional MV Values (continued)**

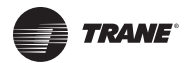

| <b>Object Name</b>           | Object ID    | <b>BACnet Index</b> | Text  | <b>Default Value</b> |  |
|------------------------------|--------------|---------------------|-------|----------------------|--|
| On-Off Control<br><b>CPH</b> |              |                     | 3 CPH |                      |  |
|                              |              |                     | 4 CPH |                      |  |
|                              | <b>MV 77</b> |                     | 5 CPH | 4 CPH                |  |
|                              |              | 4                   | 6 CPH |                      |  |
|                              |              |                     | 7 CPH |                      |  |
|                              |              | 6                   | 8 CPH |                      |  |

**Table 13. Additional MV Values (continued)**

# <span id="page-18-0"></span>**Rooftop and Heat Pump Object Properties**

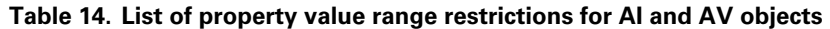

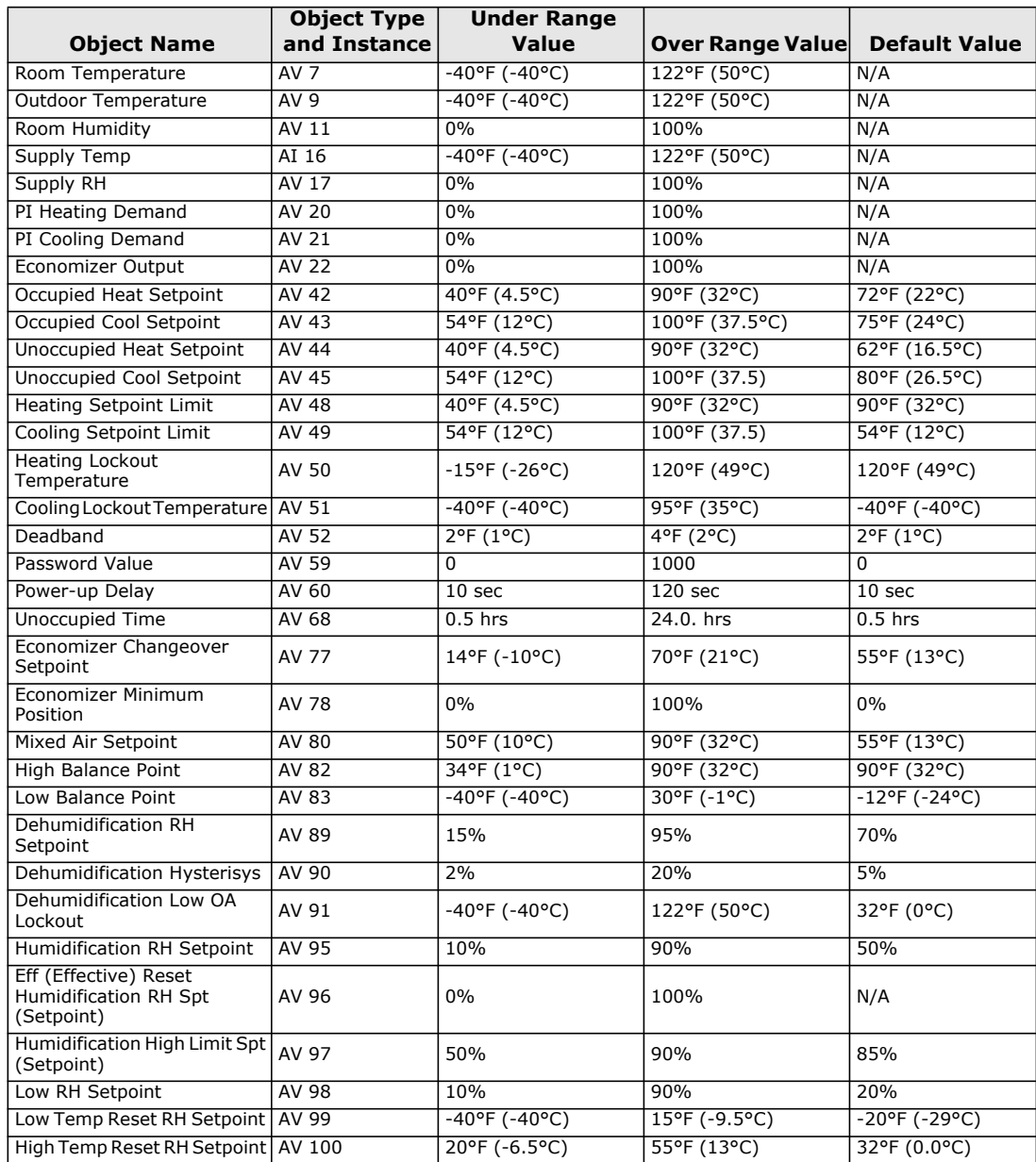

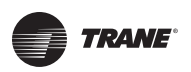

### **BACnet Object Properties**

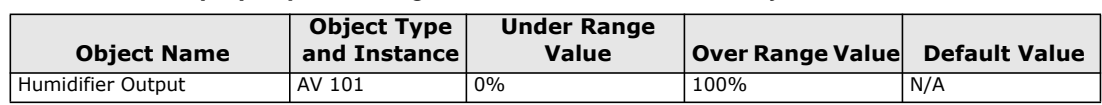

### **Table 14. List of property value range restrictions for AI and AV objects (continued)**

### **Table 15. List of property enumeration sets for BI and BV objects**

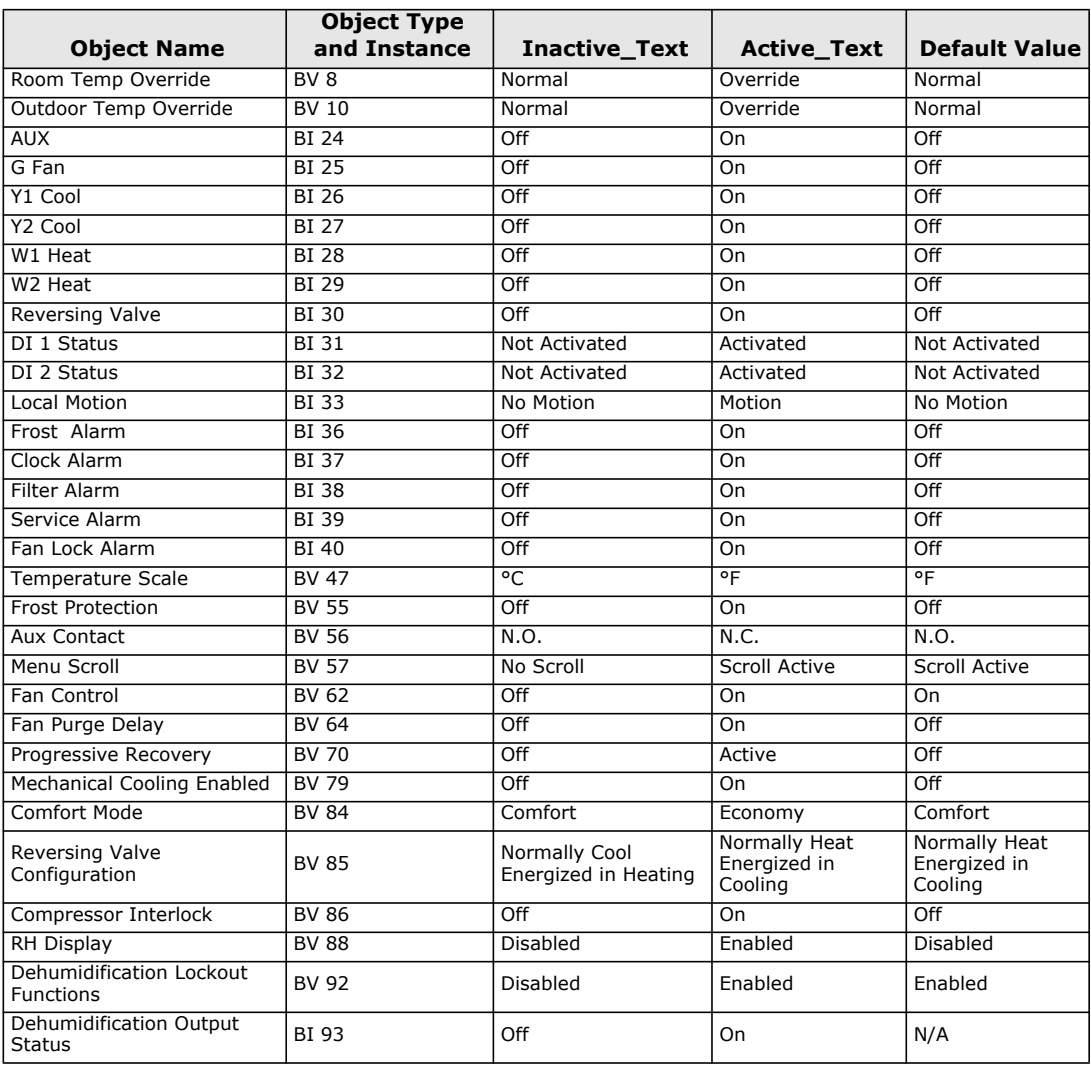

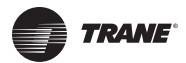

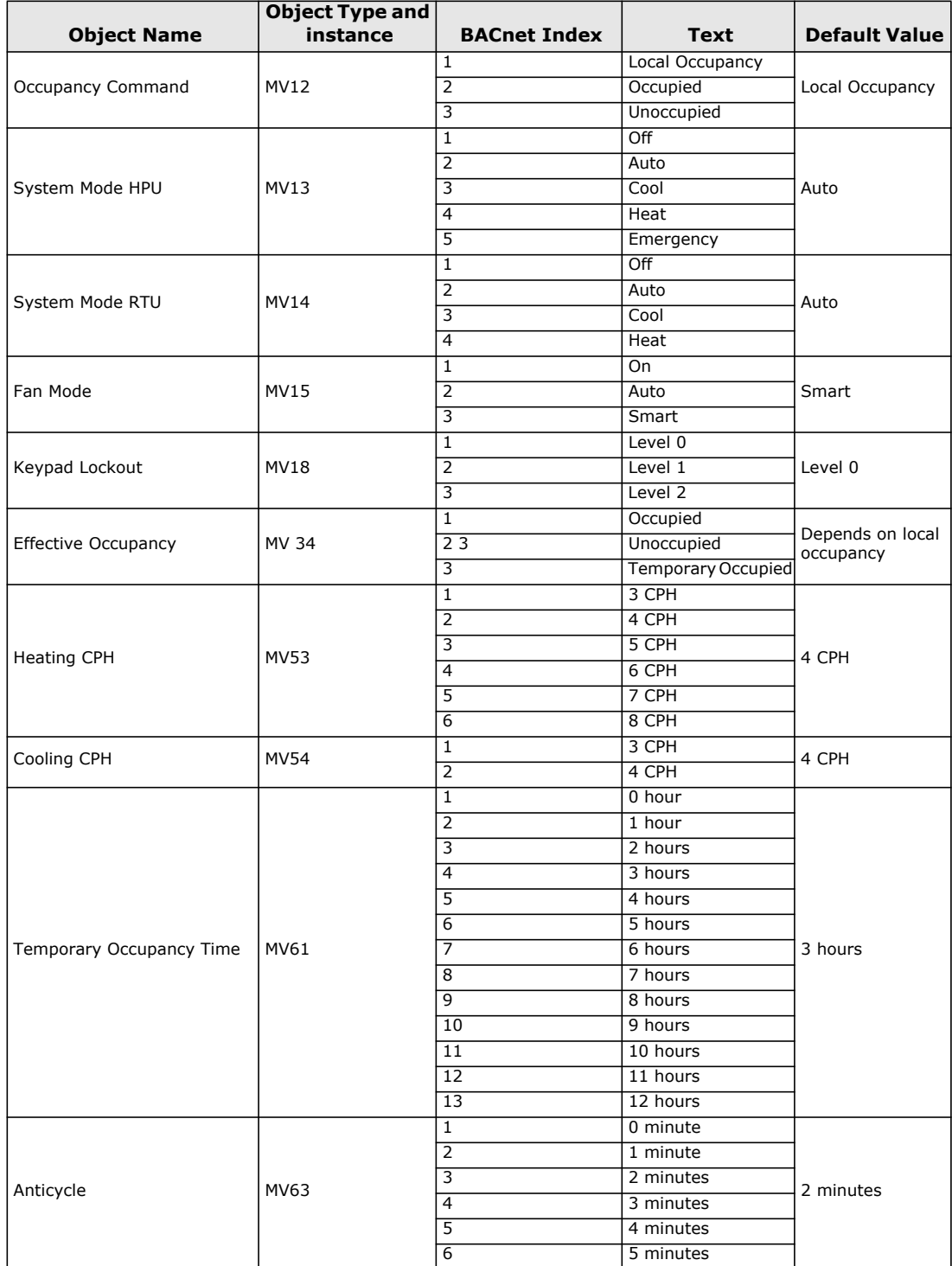

### **Table 16. List of property enumeration sets for MV objects**

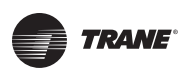

### **BACnet Object Properties**

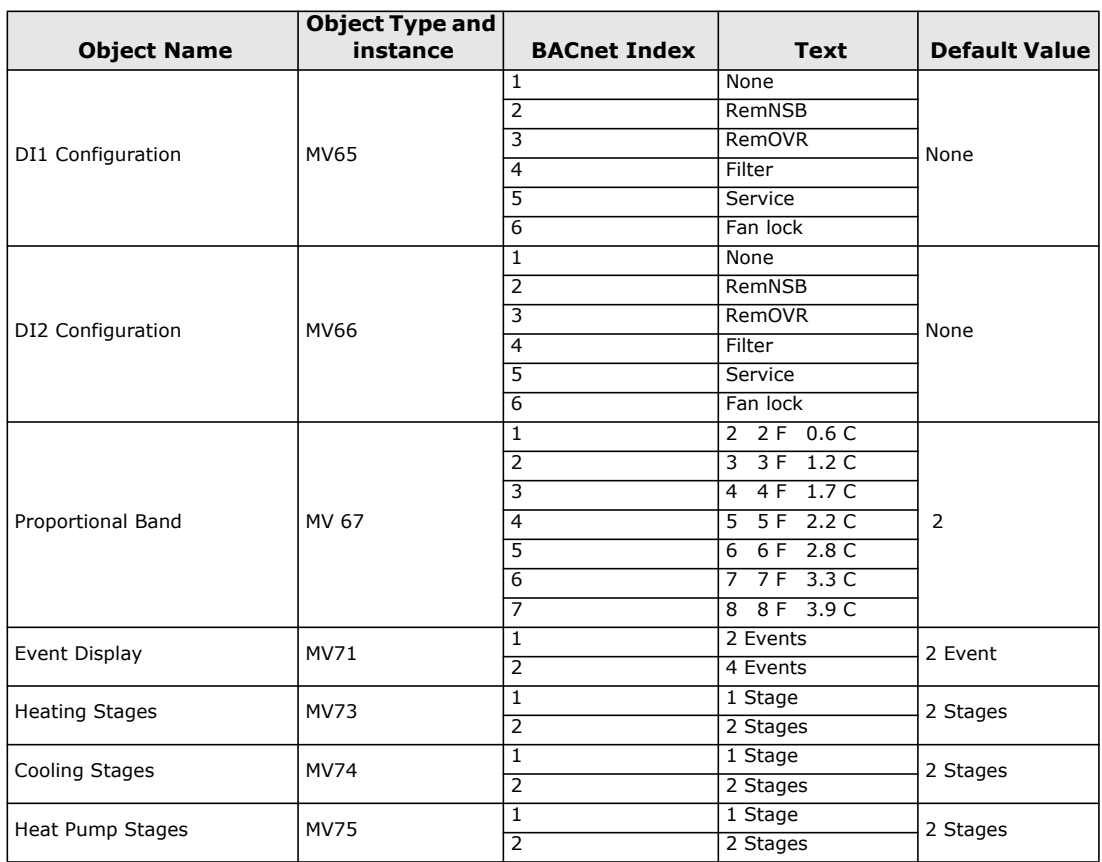

### **Table 16. List of property enumeration sets for MV objects (continued)**

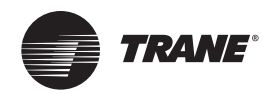

# <span id="page-22-0"></span>**Objects You Can Use in Site Graphics**

# <span id="page-22-1"></span>**Fan Coils**

You can use the following objects in site graphics:

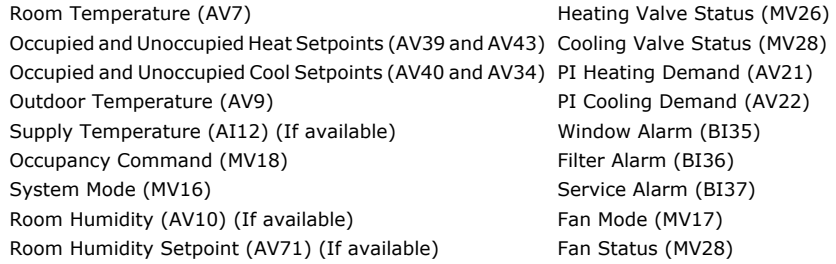

### **Figure 1. Sample Fan Coil Graphic**

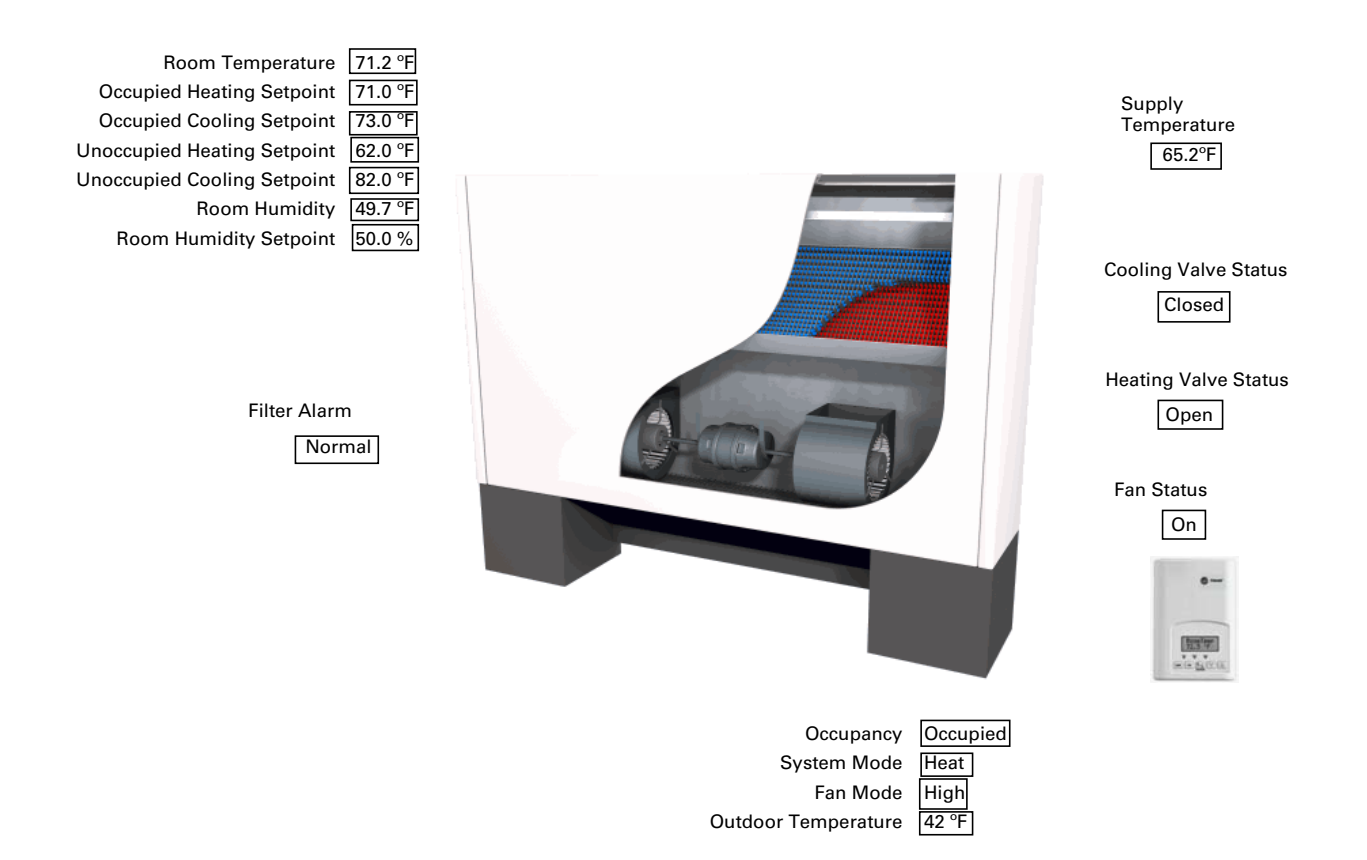

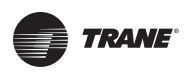

## <span id="page-23-0"></span>**Rooftop and Heat Pump Units**

You can use the following objects in site graphics:

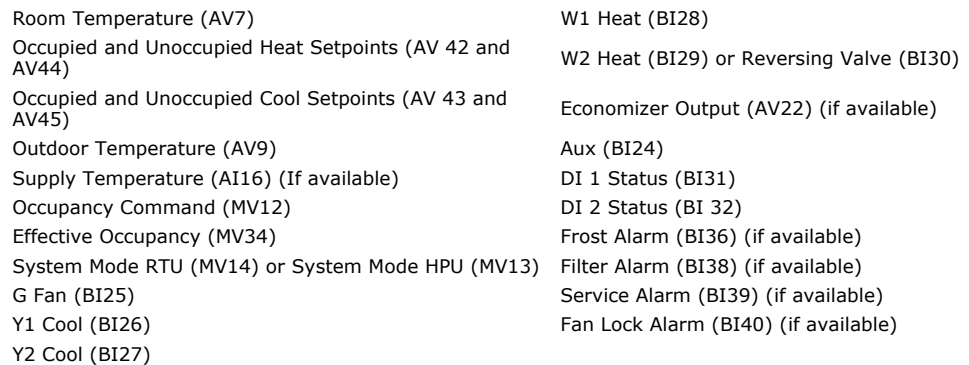

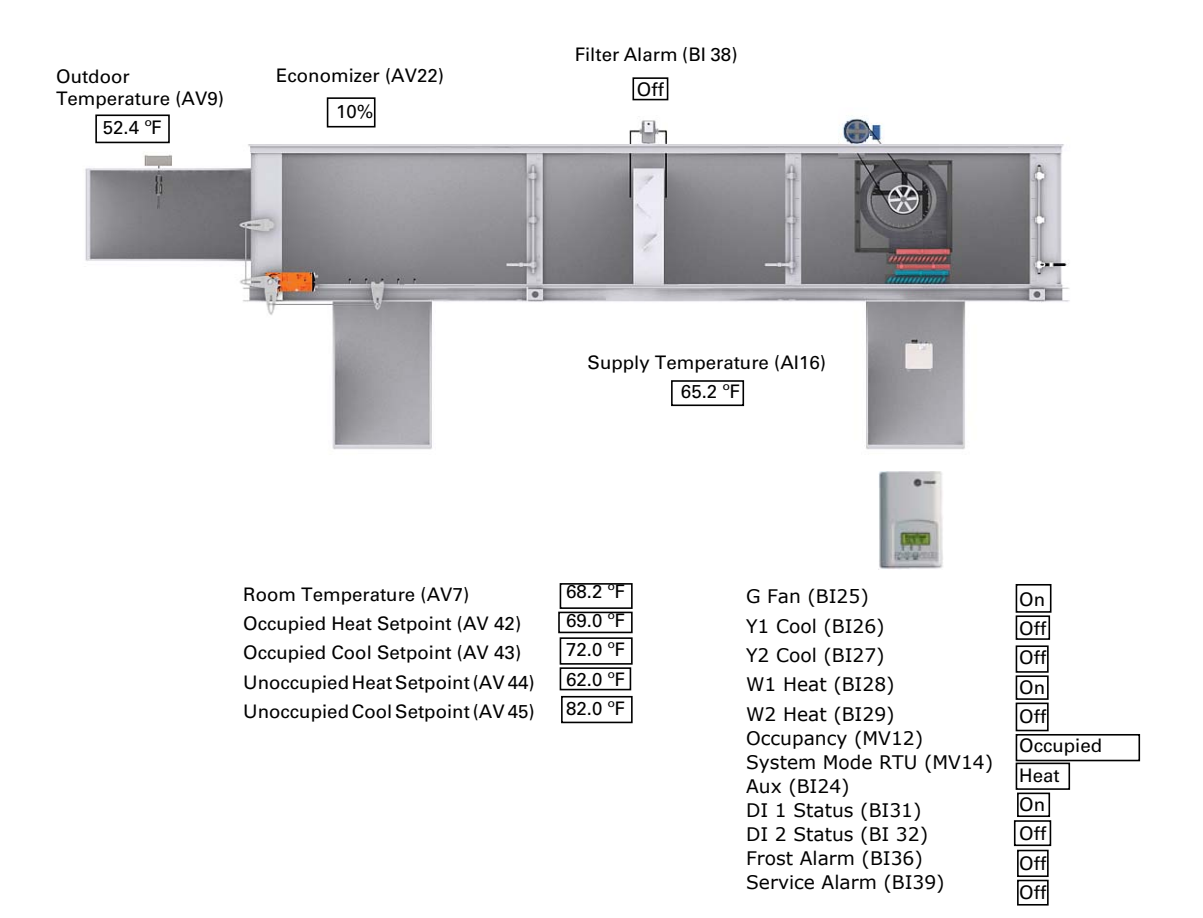

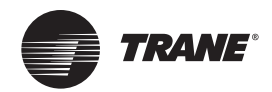

# <span id="page-24-0"></span>**Wiring Requirements for Communicating Thermostats**

BACnet networks use a daisy chain configuration. A daisy chain means that there is only one main cable and every network device is connected directly along its path.

[Figure 2](#page-24-4) illustrates two improper network configurations and the proper daisy chain configuration.

<span id="page-24-4"></span>**Figure 2. Incorrect and correct network configurations**

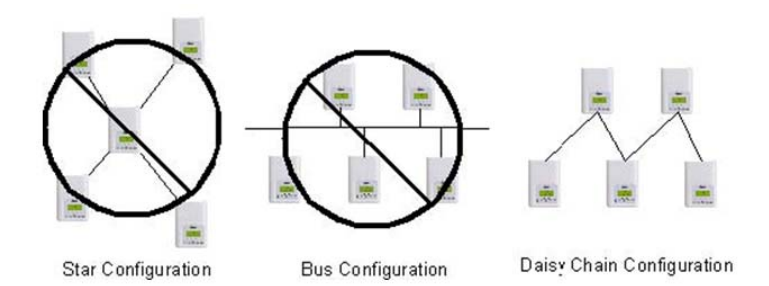

## <span id="page-24-1"></span>**BACnet MS/TP Link Wiring**

BACnet MS/TP link wiring must be field-supplied and installed in compliance with the National Electric Code (NEC) and local codes.

### <span id="page-24-2"></span>**BACnet Configuration Requirements**

- Follow these configuration requirements:
- BACnet wiring must use daisy-chain configuration. Maximum length is 4,000 ft (1219 m).
- BACnet links are polarity sensitive; consistent wiring polarity must be maintained between devices.
- Limit each link to 30 controllers or 60 total controllers per Tracer SC.

### <span id="page-24-3"></span>**BACnet Wiring Best Practices**

The following wiring practices are recommended:

- Use 18 AWG, (24 pF/ft. max.), shielded, twisted pair communication wire (Trane purple wire).
- Strip no more than 2 in. (5 cm) of the outer conductor of shielded wire.
- Avoid sharing 24 Vac power between unit controllers.
- Ensure that 24 Vac power supplies are consistently grounded. If grounds are not maintained, intermittent or failed communication could result.
- Connect the shield portion of the communication wire at the first unit controller in the link.
- Use a Tracer BACnet terminator at each end of the link.

For additional best practices, see the *Unit Controller Wiring Guide For the Tracer SC™ System Controller* (BAS-SVN03*x*-EN).

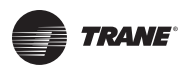

### <span id="page-25-0"></span>**BACnet Wiring Procedure**

Follow these steps to connect communication wiring as shown in [Figure 3, p. 26.](#page-25-2)

1. Attach the communication link wiring to the Tracer SC at Link 1 or Link 2.

*Note: It is not necessary to place the Tracer SC at the end of the of the communication link.*

2. Attach the wiring from the first unit controller to the first set of communication terminals on the next unit controller.

*Note: Some unit controllers have only one set of communication terminals. In that case, attach the wiring to the same set of terminals.*

- 3. Wire and tape shields together at each unit controller between the Tracer SC and the BACnet terminator.
- 4. Repeat steps 1 through 3 for each unit controller on the link.

*Note: For more information about the specific unit controller you are wiring, see the Installation Guide for the specific controller.*

#### <span id="page-25-2"></span>**Figure 3. Daisy chain configuration for BACnet wiring**

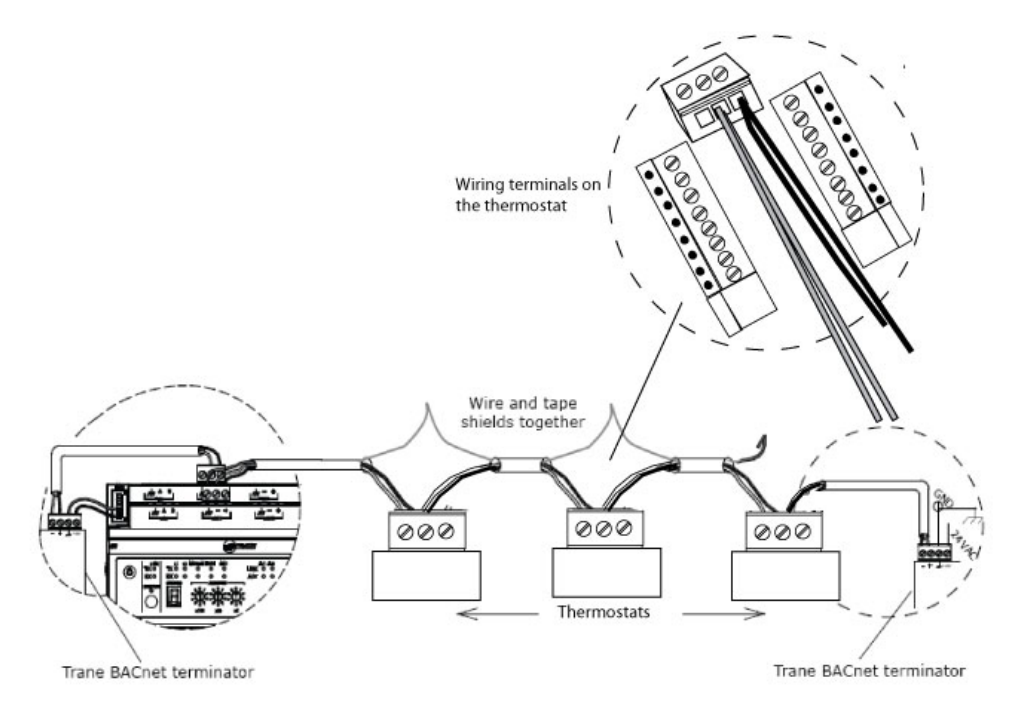

### <span id="page-25-1"></span>**Trane BACnet Termination for BACnet Links**

For correct termination placement, follow these guidelines:

- All BACnet links must be properly terminated. Use a Tracer BACnet terminator at each end of the link.
- Connect the communication wire shield to the ground terminal of the link termination block at the Tracer SC as shown in Figure 2. The Tracer SC provides the ground for the BACnet/MSTP link.
- Tape back the shield at each of the BACnet terminators.
- During installation, compile a set of as-built drawings or a map of the communication wire layout. Sketches of the communication layout should feature the BACnet terminators.

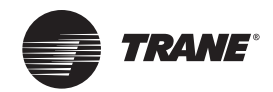

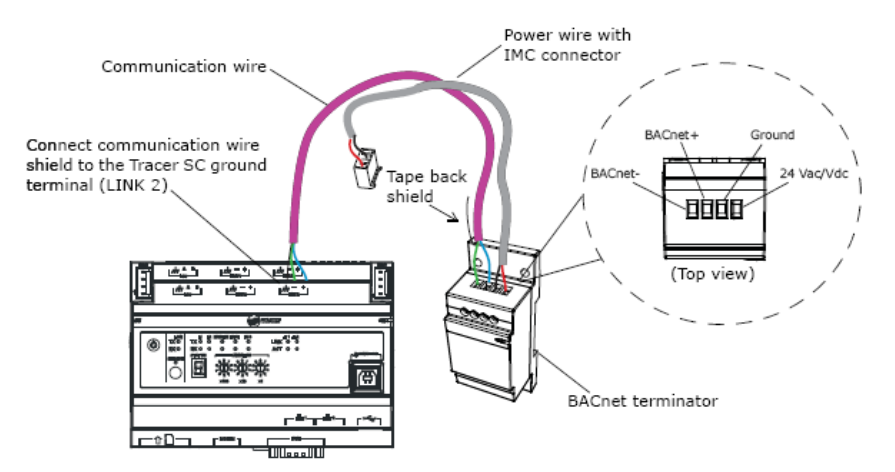

### **Figure 4. Terminating BACnet links using BACnet terminators**

### <span id="page-26-0"></span>**Product Specifications**

Specifications for Communicating Thermostats are as follows.

#### **Table 17. Communicating Thermostat Specifications**

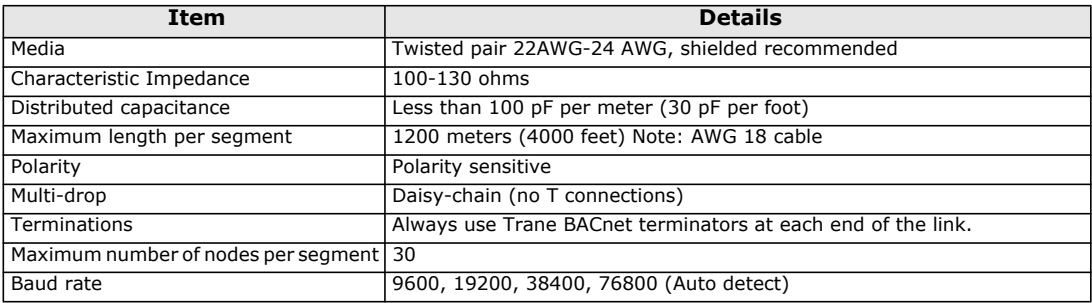

### <span id="page-26-1"></span>**Network Adapter**

The polarity of the connection to the cable is important. From one module to the other it is important that the same colored wire be connected to "plus" or "+" and the other colored wire be connected to the "minus" or "-".

*Important: The Ref terminal should NEVER be used to wire shields. The 2 shields from each feed of the network connection to a thermostat should be wired together in the back of the thermostat and properly protected to prevent any accidental connection to the ground.*

> *The joined shield connection should then be grounded at a SINGLE point on the whole segment. More than one ground connection to a shielded wire may induce ground loop noises and affect communication.*

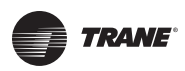

## <span id="page-27-0"></span>**Communicating Thermostat Status LEDs**

[Table 18](#page-27-2) shows the different possibilities with the Status LED behaviour for a BACnet module.

<span id="page-27-2"></span>**Table 18. Status LED conditions with causes and possible solutions (fan coil)**

| <b>Condition of the Status LED</b>                                              | <b>Possible Cause</b>                                              | Solution                                                                                                    |
|---------------------------------------------------------------------------------|--------------------------------------------------------------------|----------------------------------------------------------------------------------------------------|
| 1 short blink                                                                   | BACnet communication NOT<br>active at default MAC address =<br>254 | Change MAC address to another<br>value from 0 to 127                                                          |
| 2 short blinks (no wires connected  <br>to the module)                          | Normal operation until BACnet link   N/A<br>is connected.          |                                                                                                    |
| 2 short blinks (wires connected to Thermostat is not at the same<br>the module) | baud rate as the network                                           | Power off and on the thermostat                                                                               |
| 2 short blinks and a longer blink<br>(wires connected to the module)            | The thermostat has detected the<br>presence of a network           | N/A                                                                                                    |
| blinks and then no blinking                                                     | thermostat.                                                        | Right after power is applied: 2 long   Polarity has been reversed at the   Reverse polarity at the thermostat |

# <span id="page-27-1"></span>**Troubleshooting**

**Table 19. Causes and solutions for error condition**

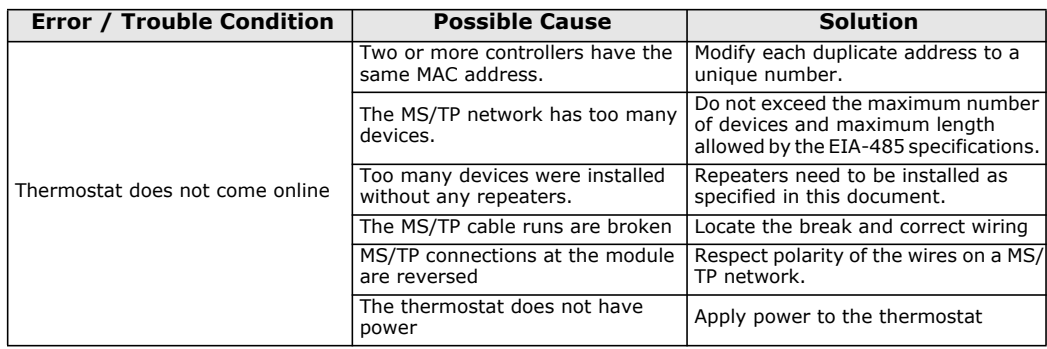

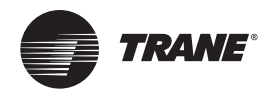

# <span id="page-28-4"></span><span id="page-28-0"></span>**Additional Information and Considerations**

This chapter explains some special tips and considerations that apply to the Trane Communicating Thermostats. These tips and considerations are grouped in the following categories:

- MS/TP network integration
- Objects and parameters
- Tracer SC network configuration

### <span id="page-28-1"></span>**MS/TP Network Integration**

Before doing any BACnet integration, make sure to have Trane PICS (Protocol Implementation Conformance Statement). This PICS document lists all the BACnet Services and Object types supported by a device and can be found on the Trane portal.

The Trane Communicating Thermostats do not support the Change of Value (COV) service. COV reporting allows an object to send out notices when its Present-Value property is incremented by a pre-defined value. Since this is not supported at the thermostat, you should pay special attention to the polling time settings at the Supervisory Controller and Workstation level when using a graphical interface or an application program to read or write to the BACnet objects.

### <span id="page-28-2"></span>**Site Graphics**

For example, some site graphics might poll every data item linked to the graphic page on a COV basis. If the third party device does not support COV, the graphic interface then relies on a preconfigured polling interval, which is usually in hundredths of milliseconds. Any device containing a monitored object could be subject to network traffic congestion if such a polling interval is used. Trane strongly recommends a polling interval of 5 seconds or more for any graphic interface. This becomes even more critical in area graphics where a single representation might poll many devices. If proper poll rate is not respected, devices may be reported offline by certain front ends by saturating the traffic handling capacity of BACnet MS/TP without COV subscription.

### <span id="page-28-3"></span>**Free Programmed Objects or Loops (Supervisory Controllers Other Than Tracer SC)**

As for the application program, you might want to read and write any MS/TP data on an "If Once" basis or a "Do Every" loop basis instead of reading or writing to a third party device's object directly in the program. Otherwise, any read or write request will occur at the Supervisory Controller's program scan rate, which might be in hundredths of milliseconds. This can easily bog down a network as single commands can be sent to all ASC devices down the MS/TP trunks every hundredth of a millisecond.

### **Fan Coils**

Programs writing to the devices should have a structure similar to the following:

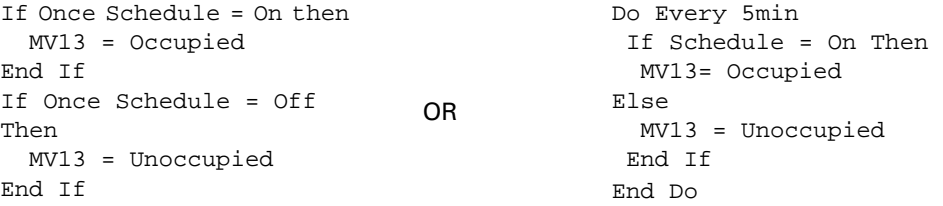

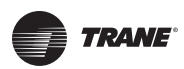

### **Rooftop and Heat Pump Units**

Programs writing to the devices should have a structure similar to the following:

```
If Once Schedule = On then 
   MV11 = Occupied 
End If 
If Once Schedule = Off 
Then 
   MV11 = Unoccupied 
End If
                                 OR
                                                Do Every 5min 
                                                  If Schedule = On Then 
                                                   MV11= Occupied 
                                                Else 
                                                   MV11 = Unoccupied 
                                                  End If
                                                End Do
```
### <span id="page-29-0"></span>**Retries and Timeouts (Supervisory Controllers Other Than Tracer SC)**

Another thing to look for in a BACnet integration is the Device object of the Supervisory Controller (and the Operator's Workstation). This object contains the 2 following required properties:

• Retry Timeout

The Retry Timeout property specifies the time between re-transmissions if the acknowledgement has not been received. When you are experiencing problems with controllers dropping off-line, increasing this value may help.

• Number of APDU Retries;

The Number of APDU Retries property specifies the number of times unsuccessful transmissions will be repeated. If the receiving controller has not received the transmission successfully after this many attempts, no further attempts will be made.

For example, if one of the thermostats does not reply to a Supervisory Controller (Tracer SC) request, and the Retry Timeout is set to 2000 msec and the Number of APDU Retries is set to 1 (still at the Tracer SC level), then the Tracer SC will send one other request, 2 seconds later. If the MS/ TP device does not reply, it will be considered Off-line by the workstation.

So having a Retry Timeout value of 10000 msec and a Number of APDU Retries property set to 3 at the SC level may prevent device from dropping Off-line. These properties should also be changed at the Workstation level since the workstation will likely issue requests to any MS/TP devices when the graphics are used.

### <span id="page-29-1"></span>**Objects and Parameters**

The following items apply to all equipment types.

- Each thermostat is delivered from the factory with the default MAC address set at 254. At this value, the BACnet communication is NOT active and the device will not participate in the token pass either. The local LED status (located on the backside of the board) is one short flash only. To enable the BACnet communication, set the local MAC address configuration property of the thermostat to any valid value from 0 to 127 using the Installer Configuration Parameter menuon the Thermostat. (Refer to the *Trane Communicating Thermostats for Heat Pump Control User Guide* (BAS-SVU10A-EN)*, Trane Communicating Thermostats for Rooftop Control User Guide* (BAS-SVU11A-EN), or the *Trane Communicating Thermostats for Fan Coil Control User Guide* (BAS-SVU12A-EN) for details.)
- All configuration objects are available and can be edited locally from the device itself using the local configuration routine. (See the *Communicating Thermostat User Guides* mentioned previously in this section or in ["Related Documents," p.](#page-5-3) 6.)
- In its default mode of operation, the device will automatically match its baud rate to the baud rate of the network. Automatic baud rate detection will occur when the MS/TP communication port is initialized (on power up). If the network speed is changed, the device will keep listening at the previously detected speed for 10 minutes before resuming automatic baud rate detection. Re-powering the devices will force immediate auto-detection.

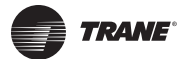

- If the device should go offline, the communicated value from the front-end Tracer SC will be released:
	- Room Temperature
	- Outdoor Temperature
	- Occupancy
- Device Name and Device ID properties are writable in BACnet device object. Both properties can be renamed from any BACnet network management tool as long as the tool itself give access to write to these properties.
- The BACnet Data Link layer has two key parameters: the device object name and the device object ID. The device object name must be a unique BACnet device object name within the BACnet network (i.e. not just the MS/TP sub-network). The device object ID must also be a unique BACnet device object ID in the entire BACnet network (i.e. not just the MS/TP subnetwork).

The following items apply to fan coils only.

- Enumeration sets for System Mode MV16 depends on Sequence of Operation (MV15) value upon device discovery. If required enumerations are not present, set MV15 to desired value and rediscover MV16 object. Available enumeration will now reflect required configuration.
- Enumeration sets for MV16 depends on Fan Mode Sequence (MV58) value upon device discovery. If required enumerations are not present, set MV58 to desired value and rediscover MV16 object. Available enumeration will now reflect required configuration.
- Enumeration sets for MV26 and MV27 depend on Control Type (BV75) value and Pipe Number (MV52) value upon device discovery. If required enumeration is not present, set BV75 andMV52 to desired value and rediscover MV26 and BV27 object. Available enumeration will now reflect required configuration.
- To assign manually a Room Temperature (AV7) value, users must first enable the Override mode in the Room Temp Override (BV8) object.
- To assign manually a Room Humidity (AV10) value, users must first enable the Override mode in the Room Humidity Override (BV11) object.

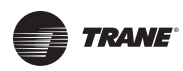

## <span id="page-31-1"></span><span id="page-31-0"></span>**Tracer SC Network Configuration**

You should be aware of these important facts about Communicating Thermostat capabilities in the Tracer SC network.

### <span id="page-31-2"></span>**No automatic installation**

The Trane Communicating Thermostats do not automatically install on the Tracer SC. Custom templates are available and you can select one of these templates [\("Template: TStat\\_RTU\\_Trane,"](#page-39-1) [p. 40,](#page-39-1)["Template:TStat\\_FanCoil\\_Trane,"p. 36](#page-35-3),or["Template:TStat\\_HeatPump\\_Trane,"p. 39\)](#page-38-1) toget the unit ready to install. Refer to the *Tracer™ SC System Controller Installation and Setup Manual (BAS-SVX31x-EN)* for details about using a template to install a Communicating Thermostat on a BACnet link.

### **No priority array**

Binary, Analog, and Multistate Values do not use a priority array. In order to reliably control these points, they must be controlled by only one source (for example, Area control). If they are being controlled from multiple sources, the most recent source to control the point will be in control.

### **Night Purge disabled**

A Trane Communicating Thermostat as a member of Area should have Night Purge disabled. Using Night Purge could result in the Heat Cool Mode Request being controlled incorrectly on a transition from Night Purge to another state. You can disable Night Purge for the entire area on the functions page of Area in the Economizer Control section [\(Figure 5\)](#page-31-3).

### <span id="page-31-3"></span>**Figure 5. The Economizer Control section of the Area Functions page**

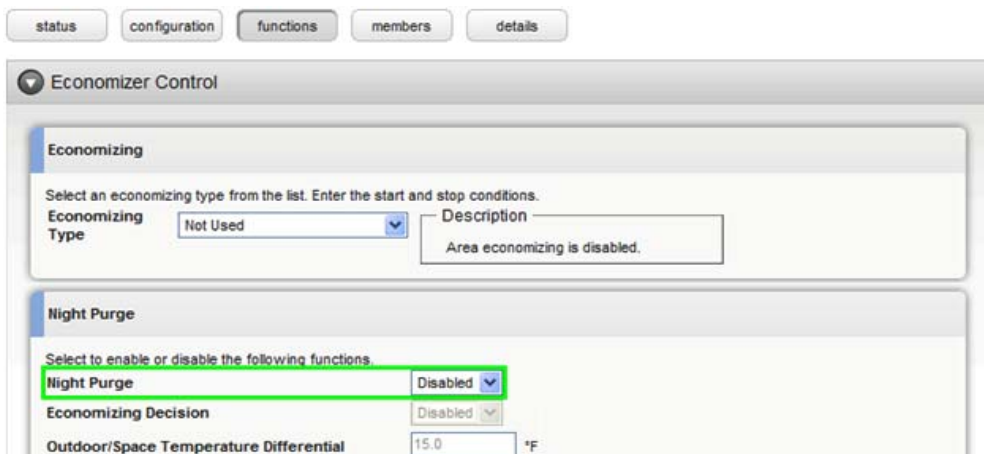

Night purge can also be disabled from the members page by checking the box next to certain members and going to **actions > edit configuration** [\(Figure 6\)](#page-32-0).

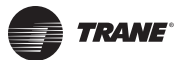

### <span id="page-32-0"></span>**Figure 6. Area members page (actions > edit configuration)**

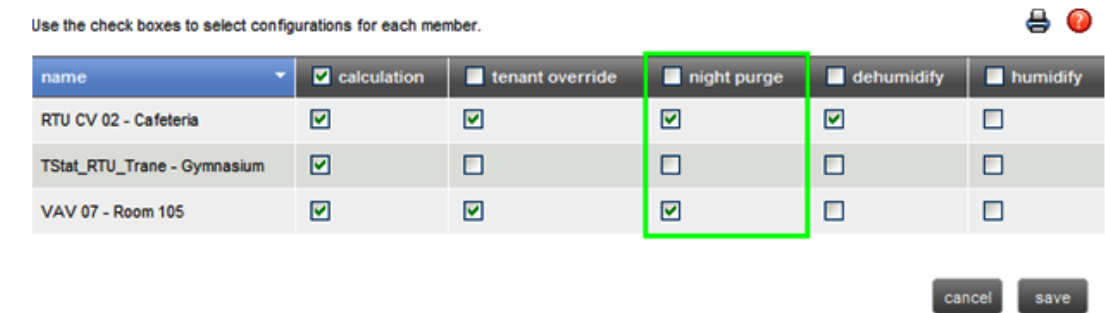

### **Heat only/cool only**

If the thermostat is configured as cool only, it will not accept its Heat Cool Mode Request to be controlled to any heating mode. The converse applies if the thermostat is configured for heat only, it will not accept its Heat Cool Mode Request to be controlled to any cooling mode. If the point is controlled to an invalid state, it will quickly revert to the previous state.

### **Parameters not supported**

In the Occupancy frame of the Equipment/Space status page, the following properties will not be displayed:

- Last Controlled
- Controlled by
- Time Remaining

These are parameters that the thermostat points do not support.

### **Figure 7. Occupancy section of the Equipment/Space status page**

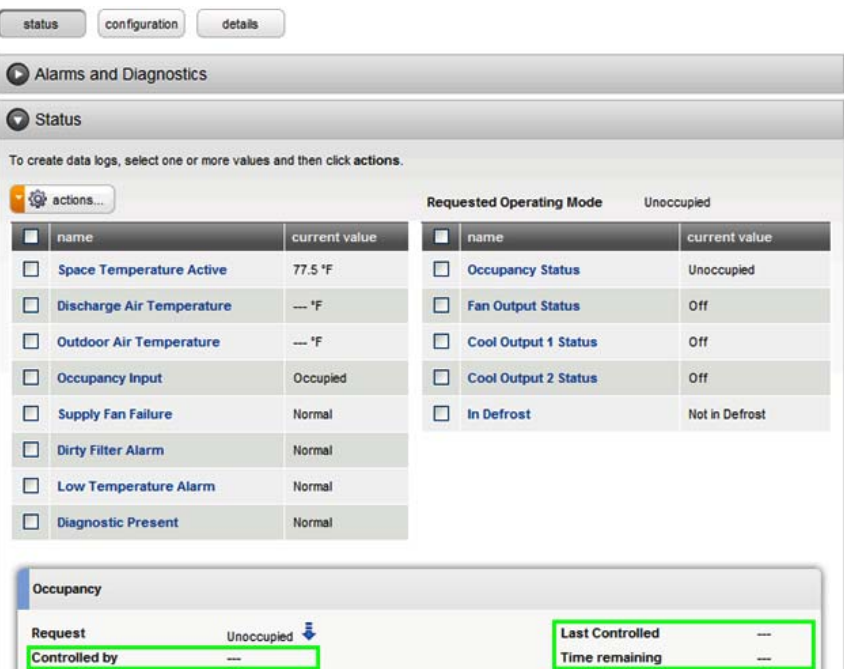

![](_page_33_Picture_0.jpeg)

### **Additional Information and Considerations**

These properties are also shown but not populated on point status pages ([Figure 8, p. 34](#page-33-0) ).

<span id="page-33-0"></span>**Figure 8. Status section of the Point Status page**

|   | configuration<br>details<br>status                    |            |         |
|---|-------------------------------------------------------|------------|---------|
|   | This page contains non-normalized BACnet device data. |            |         |
|   | Alarms and Diagnostics                                |            |         |
|   | Status                                                |            |         |
|   |                                                       |            |         |
|   |                                                       |            |         |
|   | <b>Q</b> actions<br>name                              | value      | actions |
| H | Value                                                 | Unoccupied | ā       |
|   | Controlled by                                         | -          |         |
|   | Control began                                         | --         |         |

### **No active setpoint or heat/cool mode data**

The Spaces Summary and Equipment Summary pages do not show data for active setpoint or heat/ cool mode as these devices do not have Space Temperature Setpoint Active and Heat Cool Mode Status points ( ).

**Figure 9. Air Handlers section of the Equipment Status page**

![](_page_33_Picture_70.jpeg)

### **Discharge air temp requirements**

The point Discharge Air Temperature on all of these devices only reports data if the respective input is configured as a discharge air sensor and a valid sensor is connected.

### **Inappropriate text on graphic displays**

In some cases, Binary and Multistate points on a Tracer SC custom graphic display state text that does not match the space or equipment pages.

![](_page_34_Picture_0.jpeg)

### **Outdoor air temperature**

On the TStat\_FanCoil, the point Outdoor Air Temperature is only controlled from a BAS. It is not used in the control sequence of the device. If this value is to be shown on the LCD display on the thermostat, it's recommended to use global referencing to send the Facility Outdoor Air Temperature to this point.

![](_page_35_Picture_0.jpeg)

# <span id="page-35-0"></span>**Data Normalization**

Special data normalization has been applied to various points in the factory loaded equipment templates. This data normalization serves to make a consistent interface to equipment across Tracer SC. This chapter lists special data normalizations for each equipment template.

### <span id="page-35-1"></span>**Example: Occupancy Request**

The following example of the Occupancy Request point in the TStat\_FanCoil\_Trane template indicates how to interpret the special data normalization.

- The point name in Tracer SC is **Occupancy Request**.
- The point name in the BACnet device is **Occupancy Command** (Multistate Value instance 18 (MV18)).

[Table 20](#page-35-4) and [Table 21](#page-35-5) show the corresponding Tracer SC and fan coil states.

When Tracer SC writes the state in the left hand column to the Occupancy Request point, the BACnet point is controlled to the corresponding state on the right hand column.

<span id="page-35-4"></span>**Table 20. Tracer SC writing to the fan coil (Occupancy Request)**

| <b>Tracer SC state and text</b> | Fan coil state and text |
|---------------------------------|-------------------------|
| 1 - Occupied                    | 2 - Occupied            |
| 2 - Unoccupied                  | 3 - Unoccupied          |
| 3 - Occupied Bypass             | 2 - Occupied            |
| 4 - Occupied Standby            | 2 - Occupied            |
| 5 - Auto                        | 1 - Local Occupancy     |

When Tracer SC reads the state and text in the left hand column from the BACnet device, it reports the state and text in the right hand column in the Occupancy Request point.

<span id="page-35-5"></span>![](_page_35_Picture_195.jpeg)

![](_page_35_Picture_196.jpeg)

# <span id="page-35-3"></span><span id="page-35-2"></span>**Template: TStat\_FanCoil\_Trane**

This section lists special data normalizations for points in this template.

The Tracer SC Point name: **Occupancy Status**

The BACnet point name, type, and instance: **Effective Occupancy** (MV 33)

**Table 22. Tracer SC writing to the fan coil (Occupancy Status)**

| <b>Tracer SC state and text</b> | Fan coil state and text |
|---------------------------------|-------------------------|
| 1 - Occupied                    | 1 - Occupied            |
| 2 - Unoccupied                  | 2 - Unoccupied          |
| 3 - Occupied Bypass             | 1 - Occupied            |
| 4 - Occupied Standby            | 4 - Stand-by            |
| 5 - Auto                        | 1 - Occupied            |

![](_page_35_Picture_197.jpeg)

![](_page_35_Picture_198.jpeg)

![](_page_36_Picture_0.jpeg)

### Tracer SC point name: **Occupancy Request**

BACnet point name, type, and instance: **Occupancy Command** (MV 18)

### **Table 24. Tracer SC writing to the fan coil (Occupancy Request)**

![](_page_36_Picture_169.jpeg)

#### **Table 25. Reading from fan coil to Tracer SC (Occupancy Request)**

![](_page_36_Picture_170.jpeg)

#### Tracer SC Point name: **Heat Cool Mode Request**

BACnet point name, type and instance: **System Mode** (MV 16)

#### **Table 26. Tracer SC writing to the fan coil (Heat Cool Mode Request)**

![](_page_36_Picture_171.jpeg)

### **Table 27. Reading from fan coil to Tracer SC (Heat Cool Mode Request)**

![](_page_36_Picture_172.jpeg)

![](_page_37_Picture_0.jpeg)

### Tracer SC Point name: **Supply Fan Staged Speed Status**

BACnet point name, type, and instance: **Fan Status** (MV 28)

### **Table 28. Tracer SC writing to the fan coil (Supply Fan Staged Speed Status)**

![](_page_37_Picture_126.jpeg)

### **Table 29. Reading from fan coil to Tracer SC (Supply Fan Staged Speed Status)**

![](_page_37_Picture_127.jpeg)

Tracer SC Point name: **Fan Mode BAS**

BACnet point name, type, and instance: **Fan Mode** (MV 17)

#### **Table 30. Tracer SC writing to the fan coil (Fan Mode BAS)**

![](_page_37_Picture_128.jpeg)

### **Table 31. Reading from fan coil to tracer SC (Fan Mode BAS)**

![](_page_37_Picture_129.jpeg)

![](_page_38_Picture_0.jpeg)

## <span id="page-38-1"></span><span id="page-38-0"></span>**Template: TStat\_HeatPump\_Trane**

This section lists special data normalizations for points in this template.

- Tracer SC Point name: **Occupancy Status**
- BACnet point name, type, and instance: **Effective Occupancy** (MV 34)

**Table 32. Tracer SC writing to the heat pump (Occupancy Status)**

![](_page_38_Picture_190.jpeg)

![](_page_38_Picture_191.jpeg)

![](_page_38_Picture_192.jpeg)

Tracer SC Point name: **Occupancy Request**

BACnet point name, type and instance: **Occupancy Command** (MV 12)

![](_page_38_Picture_193.jpeg)

![](_page_38_Picture_194.jpeg)

### **Table 35. Reading from heat pump to Tracer SC (Occupancy Request)**

![](_page_38_Picture_195.jpeg)

Tracer SC Point name: **Heat Cool Mode Request**

BACnet point name, type and instance: **System Mode** (MV 13)

![](_page_39_Picture_0.jpeg)

| <b>Tracer SC state and text</b> | Heat pump state and text |
|---------------------------------|--------------------------|
| $1 - Auto$                      | 2 - Auto                 |
| $2 - Heat$                      | 4 - Heat                 |
| 3 - Morning Warm-up             | 4 - Heat                 |
| $4 - Cool$                      | $3 - Cool$               |
| 5 - Night Purge                 | $3 - Cool$               |
| 6 - Pre Cool                    | $3 - Cool$               |
| $7 -$ Off                       | $1 -$ Off                |
| $8 - Test$                      | 2 - Auto                 |
| 9 - Emergency Heat              | 5 - Emergency            |
| 10 - Fan Only                   | 2 - Auto                 |
| 11 - Free Cool                  | $3 - Cool$               |
| 12 - Ice-Making                 | $3 - Cool$               |
| 13 - Max Heat                   | $\overline{4}$ - Heat    |
| 14 - Economizer                 | $3 - Cool$               |
| 15 - Dehumidify                 | $3 - Cool$               |
| 16 - Calibrate                  | $2 - Auto$               |

**Table 36. Tracer SC writing to the heat pump (Heat Cool Mode Request)**

![](_page_39_Picture_167.jpeg)

![](_page_39_Picture_168.jpeg)

## <span id="page-39-1"></span><span id="page-39-0"></span>**Template: TStat\_RTU\_Trane**

This section lists special data normalizations for points in this template.

Tracer SC Point name: **Occupancy Status**

BACnet point name, type, and instance: **Effective Occupancy** (MV 34)

**Table 38. Tracer SC writing to the rooftop unit (Occupancy Status)**

| <b>Tracer SC state and text</b> | Rooftop unit state and text |
|---------------------------------|-----------------------------|
| $\sqrt{1}$ - Occupied           | 1 - Occupied                |
| $\sqrt{2}$ - Unoccupied         | 2 - Unoccupied              |
| 3 - Occupied Bypass             | 1 - Occupied                |
| 4 - Occupied Standby            | 1 - Occupied                |
| l 5 - Auto                      | 1 - Occupied                |

**Table 39. Reading from rooftop unit to Tracer SC (Occupancy Status)**

![](_page_39_Picture_169.jpeg)

![](_page_40_Picture_0.jpeg)

### Tracer SC Point name: **Occupancy Request**

BACnet point name, type, and instance: **Occupancy Command** (MV 12)

### **Table 40. Tracer SC writing to the rooftop unit (Occupancy Request)**

![](_page_40_Picture_167.jpeg)

### **Table 41. Reading from rooftop unit to Tracer SC (Occupancy Request)**

![](_page_40_Picture_168.jpeg)

Tracer SC Point name: **Heat Cool Mode Request**

BACnet point name, type and instance: **System Mode** (MV 14)

### **Table 42. Tracer SC writing to the rooftop unit (Heat Cool Mode Request)**

![](_page_40_Picture_169.jpeg)

#### **Table 43. Reading from rooftop unit to Tracer SC (Heat Cool Mode Request)**

![](_page_40_Picture_170.jpeg)

![](_page_41_Picture_0.jpeg)

# <span id="page-41-0"></span>**Trane Communicating Thermostat Points List**

The following tables provide side by side lists of Tracer SC points and Communicating Thermostat device point names and related information.

# <span id="page-41-1"></span>**TStat\_Fan\_Coil\_Trane**

![](_page_41_Picture_198.jpeg)

### **Table 44. Points Available in the TStat\_Fan\_Coil\_Trane Template**

![](_page_42_Picture_0.jpeg)

| <b>Tracer SC Point Name</b> | <b>TStat Device Point</b><br><b>Name</b> | <b>Point</b><br><b>Type</b> | <b>Point</b><br><b>Instance</b> | Data<br>Normaliza-<br>tion |
|-----------------------------|------------------------------------------|-----------------------------|---------------------------------|----------------------------|
|                             | Cooling Valve Status                     | <b>MV</b>                   | 27                              |                            |
|                             | <b>BI 1 Configuration</b>                | MV.                         | 46                              |                            |
|                             | <b>BI 2 Configuration</b>                | MV.                         | 47                              |                            |
|                             | UI 3 Configuration                       | <b>MV</b>                   | 48                              |                            |
|                             | Pipe Number                              | MV.                         | 52                              |                            |
|                             | <b>AUX Configuration</b>                 | MV.                         | 54                              |                            |
|                             | Fan Mode Sequence                        | <b>MV</b>                   | 57                              |                            |
|                             | Proportional Band                        | <b>MV</b>                   | 65                              |                            |
|                             | <b>Floating Motor Timing</b>             | <b>MV</b>                   | 76                              |                            |
|                             | On Off Control CPH                       | <b>MV</b>                   | 77                              |                            |

**Table 44. Points Available in the TStat\_Fan\_Coil\_Trane Template (continued)**

# <span id="page-42-0"></span>**TStat\_HeatPump\_Trane Template**

![](_page_42_Picture_213.jpeg)

### **Table 45. Points Available in the TStat\_HeatPump\_Trane Template**

![](_page_43_Picture_0.jpeg)

### **Trane Communicating Thermostat Points List**

![](_page_43_Picture_258.jpeg)

### **Table 45. Points Available in the TStat\_HeatPump\_Trane Template (continued)**

# <span id="page-43-0"></span>**TStat\_RTU\_Trane Template**

### **Table 46. Points Available in the TStat\_RTU\_Trane Template**

![](_page_43_Picture_259.jpeg)

![](_page_44_Picture_0.jpeg)

![](_page_44_Picture_277.jpeg)

### **Table 46. Points Available in the TStat\_RTU\_Trane Template (continued)**

# **Notes**

# **Notes**

![](_page_47_Picture_0.jpeg)

Trane optimizes the performance of homes and buildings around the world. A business of Ingersoll Rand, the leader in creating and sustaining safe, comfortable and energy efficient environments, Trane offers a broad portfolio of advanced controls and HVAC systems, comprehensive building services, and parts. For more information, visit www.Trane.com.

Trane has a policy of continuous product and product data improvement and reserves the right to change design and specifications without notice.

© 2011 Trane All rights reserved BAS-SVP10A-EN 26 Aug 2011 New

We are committed to using environmentally conscious print practices that reduce waste.

![](_page_47_Picture_5.jpeg)

Free Manuals Download Website [http://myh66.com](http://myh66.com/) [http://usermanuals.us](http://usermanuals.us/) [http://www.somanuals.com](http://www.somanuals.com/) [http://www.4manuals.cc](http://www.4manuals.cc/) [http://www.manual-lib.com](http://www.manual-lib.com/) [http://www.404manual.com](http://www.404manual.com/) [http://www.luxmanual.com](http://www.luxmanual.com/) [http://aubethermostatmanual.com](http://aubethermostatmanual.com/) Golf course search by state [http://golfingnear.com](http://www.golfingnear.com/)

Email search by domain

[http://emailbydomain.com](http://emailbydomain.com/) Auto manuals search

[http://auto.somanuals.com](http://auto.somanuals.com/) TV manuals search

[http://tv.somanuals.com](http://tv.somanuals.com/)